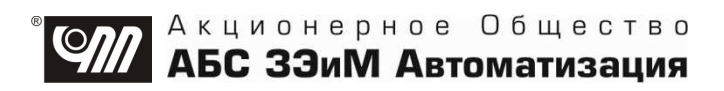

# **БЛОК СИГНАЛИЗАЦИИ ПОЛОЖЕНИЯ ЦИФРОВОЙ БСПЦ-Е ВО ВЗРЫВОЗАЩИЩЕННОМ ИСПОЛНЕНИИ Аппаратная версия 1.1**

**РУКОВОДСТВО ПО ЭКСПЛУАТАЦИИ ЯЛБИ.426449.267 РЭ**

# **Содержание**

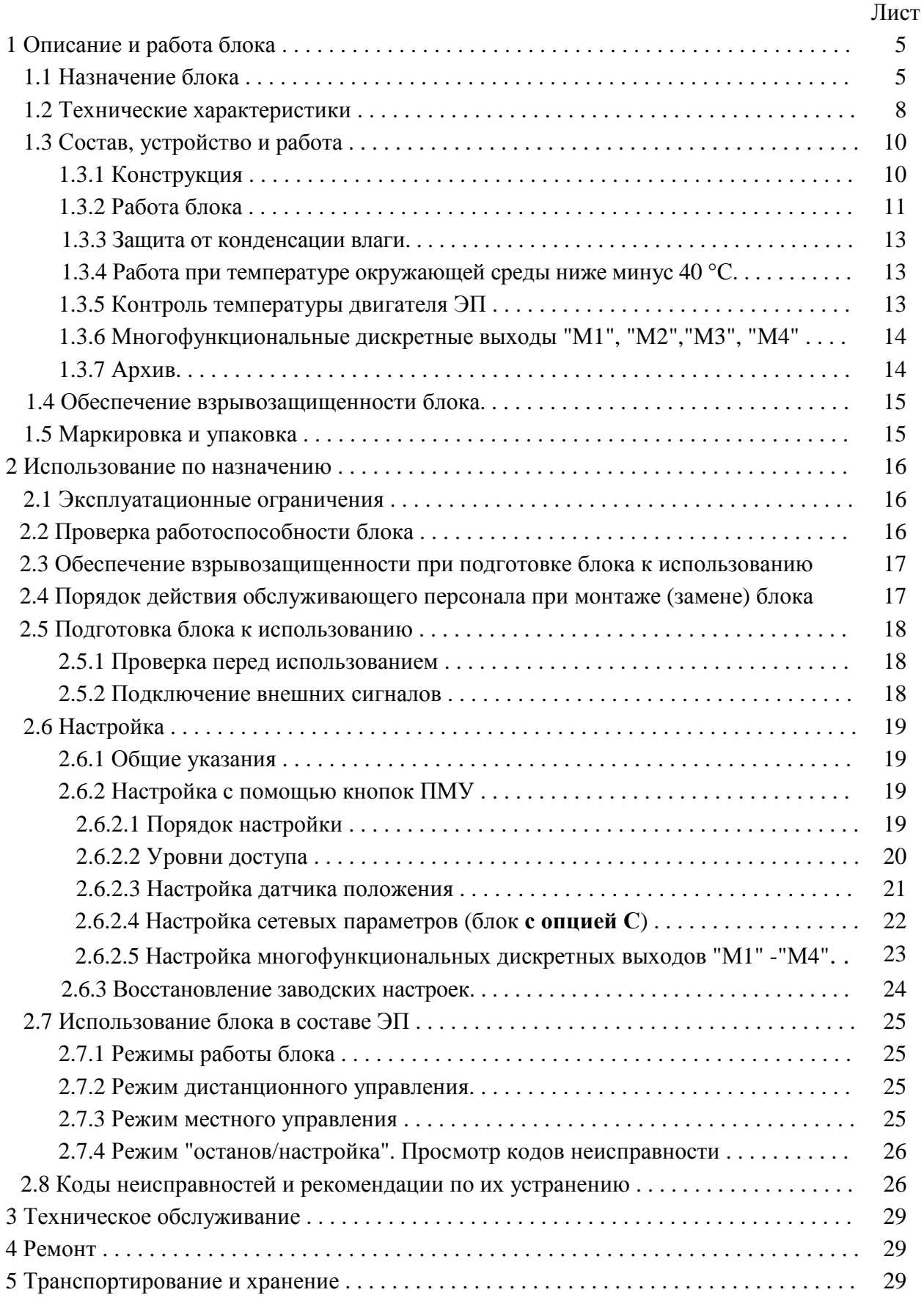

## Лист

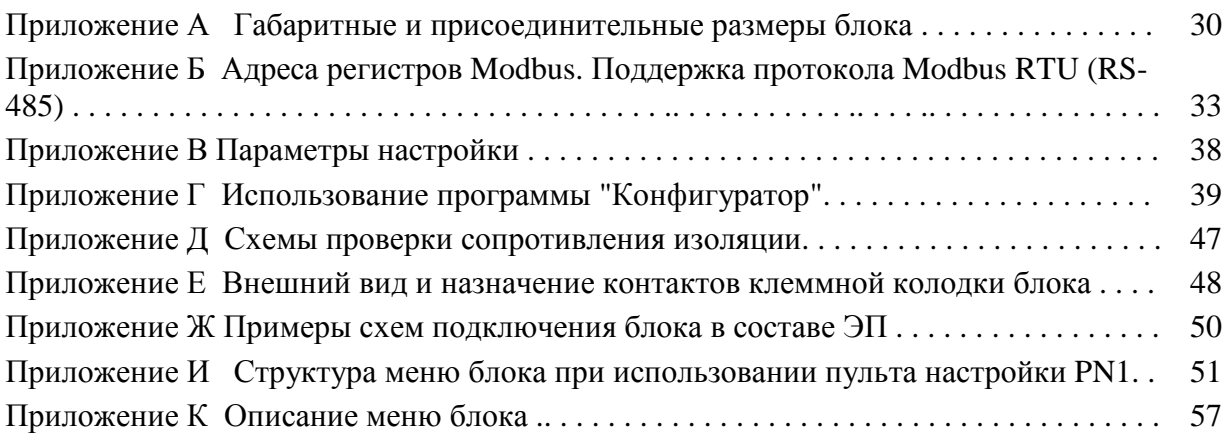

Настоящее руководство по эксплуатации (далее - РЭ) содержит технические характеристики, описание состава, программных настроек и функциональных возможностей, сведения по эксплуатации, транспортированию и хранению блока сигнализации положения цифрового БСПЦ-Е во взрывозащищенном исполнении (далее - блок), а также другие сведения, соблюдение которых гарантирует безопасную работу блока во взрывоопасных зонах помещений и наружных установок.

## **АВТОРСКИЕ ПРАВА НА БЛОК ЗАЩИЩЕНЫ ПАТЕНТАМИ РФ.**

## **ВНИМАНИЕ!**

# **ДО ИЗУЧЕНИЯ НАСТОЯЩЕГО РУКОВОДСТВА ПО ЭКСПЛУАТАЦИИ ИЗДЕЛИЕ НЕ ВКЛЮЧАТЬ!**

**Надежность работы блока обеспечивается как качеством изделия, так и соблюдением режимов и условий эксплуатации, а также выполнением других требований, изложенных в настоящем руководстве по эксплуатации.** 

**В связи с систематически проводимыми работами по совершенствованию конструкции и технологии изготовления, возможны несущественные отклонения соответствующих данных, приведенных в руководстве по эксплуатации от фактических, не влияющие на технические характеристики изделия, и безопасность эксплуатации.** 

## **1 Описание и работа блока**

### **1.1 Назначение блока**

1.1.1 Блок предназначен для преобразования положения выходного органа, электроприводов и исполнительных механизмов (далее – ЭП), температуры электродвигателя ЭП в сигналы для передачи устройству верхнего уровня (пускатель или управляющий контроллер) или использования в цепях сигнализации и управления, а также для индикации состояния ЭП при эксплуатации в потенциально взрывоопасных зонах помещений и наружных установок в соответствии с маркировкой взрывозащиты ЭП (в состав которого входит блок), "Правилами устройства электроустановок" (далее - ПУЭ), ГОСТ IEC 60079-14-2011, ТР ТС 012/2011 и другими нормативнотехническими документами регламентирующими применение электрооборудования во взрывоопасных средах, в которых могут образовываться взрывоопасные смеси с категорией взрывоопасности IIС или IIВ с температурой самовоспламенения 135 °С (температурный класс Т4).

**Устройство верхнего уровня должно находиться вне взрывоопасной зоны.** 

1.1.2 Область применения блока – в составе взрывозащищенных ЭП для систем автоматизированного управления технологическими процессами на объектах химических, нефтехимических, нефтеперерабатывающих и других производств.

1.1.3 **Не допускается использовать блок для работы в средах, содержащих агрессивные пары, газы и вещества, вызывающие разрушение покрытий, электрической изоляции и материалов.**  1.1.4 Запись условного обозначения блока приведена на рисунке 1.

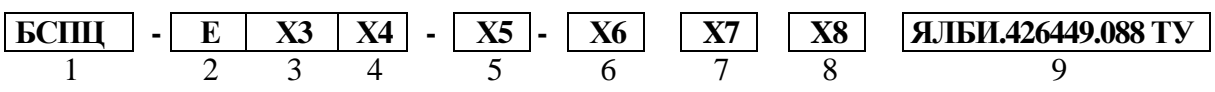

где

1 наименование блока;

2 тип: однооборотный с механическим указателем;

3 состав входных и выходных сигналов: **А** или **С,** согласно табл.1;

4 код напряжения питания: **1** – 24 В постоянного тока, **2** – 220 В переменного тока, **3** – 24 В постоянного тока с фазосдвигающим конденсатором для однофазного ЭП, **4**-220 В переменного тока с фазосдвигающим конденсатором для однофазного ЭП;

5 конструктивное исполнение см. приложение А;

6 код взрывозащищенного оборудования: **IIСТ4** или **IIBТ4**;

7 климатическое исполнение и категория размещения (см. табл.3);

8 аппаратная версия в формате "**v.x.x**.", где х.х – номер версии согласно сборочному чертежу на блок;

9 обозначение ТУ.

Рисунок 1 - Запись условного обозначения блока

П р и м е ч а н и я

1 Блок имеет разъем "ПУЛЬТ" (рисунок Г.1) для подключения компьютера или пульта PN1 (производства АО "АБС ЗЭиМ Автоматизация"), используемых при настройке и контроле состояния электропривода по интерфейсу RS-232.

Для подключения компьютера используются одно из гибких соединений:

– СГ2 для подключения через СОМ порт;

– СГ-USB для подключения через USB порт, при этом в комплект поставки входит диск с драйверами для СГ-USB.

Пульт PN1, соединение гибкое СГ2 или СГ-USB заказываются за отдельную плату. Достаточно 1 шт. на партию блоков.

2 При необходимости блокировки переключателя режимов работы за отдельную плату заказывается навесной замок типа Apecs PDV-01-25 (или используется аналогичный с дужкой диаметром 4 мм).

1.1.5 По форме передачи информации о состоянии ЭП системе управления блок имеет исполнения:

- с опцией А - формирование дискретных и аналоговых сигналов;

- с опцией  $C$  – формирование сигналов по промышленному последовательному цифровому интерфейсу RS-485, поддерживающему протокол MODBUS-RTU, для применения в схемах управления ЭП интеллектуальными пускателями ПБР-3(2)ИМ-БД (далее - пускатель) производства АО "АБС ЗЭиМ Автоматизация".

Примечания

1 Адреса регистров MODBUS и поддержка протокола MODBUS-RTU приведены в приложении Б.

2 Описание работы и технические характеристики пускателя приведены в его руководстве по эксплуатации, см. http://www.zeim.ru/rukovod/pribor.

Базовый состав сигналов в зависимости от исполнения соответствует таблице 1.

#### Таблица 1- Состав входных и выходных сигналов блока

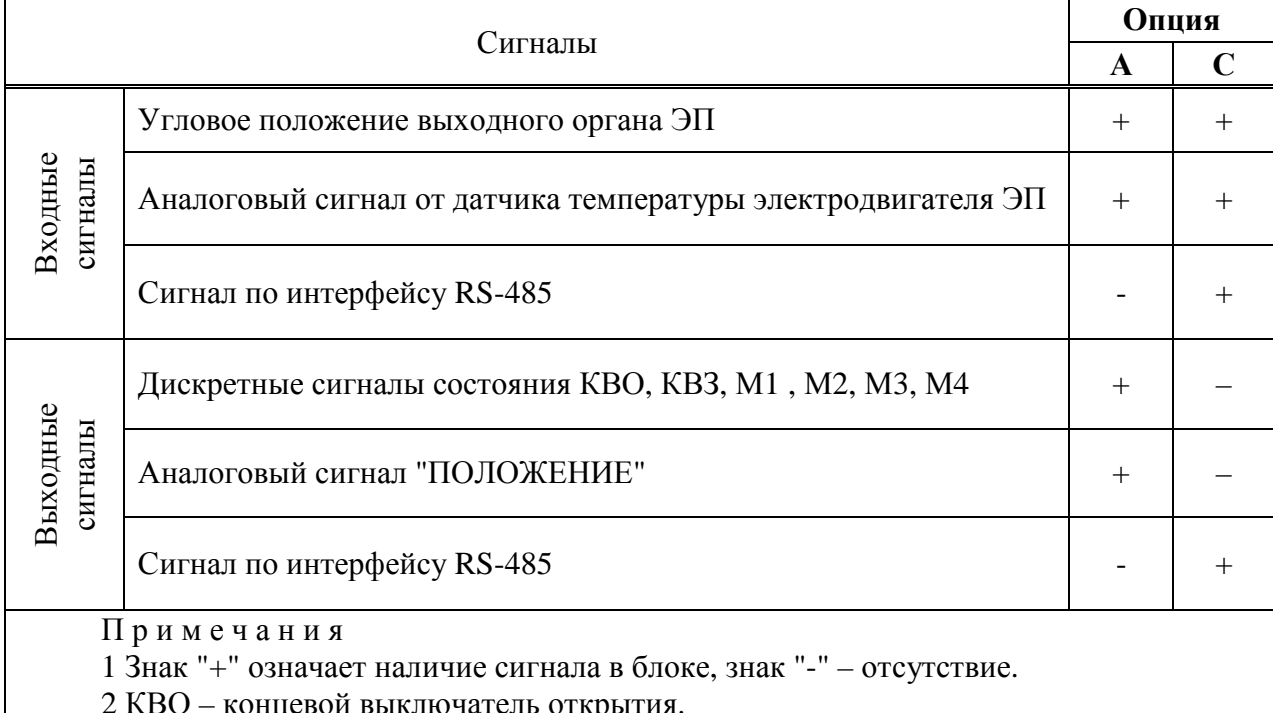

3 КВЗ - концевой выключатель закрытия.

4 М1, М2, М3, М4 - многофункциональные выходы (см. табл.2). Формирование сигналов на выходах зависит от настройки 2.6.2.5.

1.1.6 Назначение дискретных выходов блока **с опцией А** приведены в таблице 2.

| Обозначение выхода                                                                                                    | Сигнал на выходе                                                                                                    |  |  |
|----------------------------------------------------------------------------------------------------|----------------------------------------------------------------------------------------------------|--|--|
| <b>KBO</b>                                                                                                    | "KBO"                                                                                                    |  |  |
| KB <sub>3</sub>                                                                                                    | "KB3"                                                                                                    |  |  |
| Многофункциональные<br>M1, M2, M3, M4                                                                                                    | В зависимости от настройки:<br>$0 - "TIBO",$<br>$1 - "TIB3",$<br>2 - "Переключатель режимов работы в положении "ДИСТ";<br>3 - "Переключатель режимов работы в положении "МЕСТ";<br>4 - "Переключатель режимов работы в положении "О";<br>5 - "команда ОТКРЫТЬ";<br>6 - "команда ЗАКРЫТЬ";<br>7- "ОТКРЫВАЕТСЯ";<br>8-"ЗАКРЫВАЕТСЯ";<br>9 - "НЕИСПРАВНОСТЬ";<br>10 - "ПЕРЕГРЕВ ДВИГАТЕЛЯ". |  |  |
| Примечания                                                                                                    |                                                                                                    |  |  |
| 1 Заводские настройки многофункциональных дискретных выходов:<br>МЗ - "ПВО", М4 - "ПВЗ", М1 - "переключатель режимов работы в положении "ДИСТ", |                                                                                                    |  |  |
| М2 - "НЕИСПРАВНОСТЬ".                                                                                                    |                                                                                                    |  |  |
| 2 ПВО (ПВЗ) – путевой выключатель открытия (закрытия).                                                                                          |                                                                                                    |  |  |

Таблица 2 – Дискретные выходы

1.1.7 Блок обеспечивает выполнение следующих функций, определяемых аппаратными и программными средствами конкретного исполнения, а также параметрами настройки, приведенными в приложении В:

а) преобразование положения выходного органа ЭП:

- в выходной аналоговый сигнал "ПОЛОЖЕНИЕ" (4-20) мА (**опция А**);

- в цифровой сигнал положения для передачи по интерфейсу RS-485 (**опция С**);

в дискретные сигналы состояния КВО, КВЗ, ПВО, ПВЗ, которые могут использоваться в цепях сигнализации и/или управления (**опция А**);

- в цифровые сигналы состояния КВО, КВЗ, ПВО, ПВЗ для передачи по интерфейсу RS-485 (**опция С**);

б) индикацию значений положения выходного органа ЭП на дисплее;

в) индикацию состояния КВО, КВЗ, наличия основного питания, наличия неисправности светодиодными индикаторами на лицевой панели;

г) формирование на дискретных выходах М1, М2, М3 и М4 дискретных сигналов "НЕИСПРАВНОСТЬ", "ПЕРЕГРЕВ ДВИГАТЕЛЯ", "ОТКРЫВАЕТСЯ", "ЗАКРЫВАЕТСЯ", положения переключателя режимов работы (селектора), сигналов местного управления "ОТКРЫТЬ" и "ЗАКРЫТЬ";

д) контроль температуры электродвигателя ЭП;

е) функционирование интерфейса RS-485 для связи с пускателем (**опция С**);

ж) функционирование последовательного интерфейса RS-232 для настройки блока и обновления программного обеспечения блока.

1.1.8 Блок обеспечивает настройку собственных параметров и параметров ЭП, датчика положения, выключателей (КВО, КВЗ, ПВО, ПВЗ) с помощью:

– дисплея и кнопок на лицевой панели блока .

– пульта PN1 или программы на компьютере.

#### **1.2 Технические характеристики**

1.2.1 Блок БСПЦ-Е изготавливается во взрывозащищенном исполнении с маркировкой взрывозащиты соответствующей маркировке взрывозащиты ЭП.

1.2.2 Электрическое питание блока в зависимости от исполнения осуществляется:

- от нестабилизированного источника постоянного тока с номинальным напряжением 24 В. Допустимый диапазон напряжения питания от 18 до 36 В;

- от однофазной сети переменного тока с номинальным напряжением 220 В и частотой (50±1) Гц. Допускается питание блоков от однофазной сети переменного тока с номинальным напряжением 230 или 240 В и частотой (50 $\pm$ 1) Гц, а также с номинальным напряжением 220 В и частотой (60±1) В. Допустимое изменение напряжения питания от 187 до 264 В.

1.2.3 Потребляемая мощность блока при напряжении питания 24 В и 220 В не более 15 Вт.

П р и м е ч а н и е – Потребляемая мощность блока указана без учета мощности потребления нагревательного элемента.

1.2.4 Рабочее положение блока – любое.

1.2.5 Габаритные и присоединительные размеры, конструктивные исполнения блока приведены в приложении А.

1.2.6 Масса блока не более 6,2 кг.

1.2.7 Условия эксплуатации блока по ГОСТ 15150-69 согласно таблице 3.

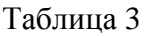

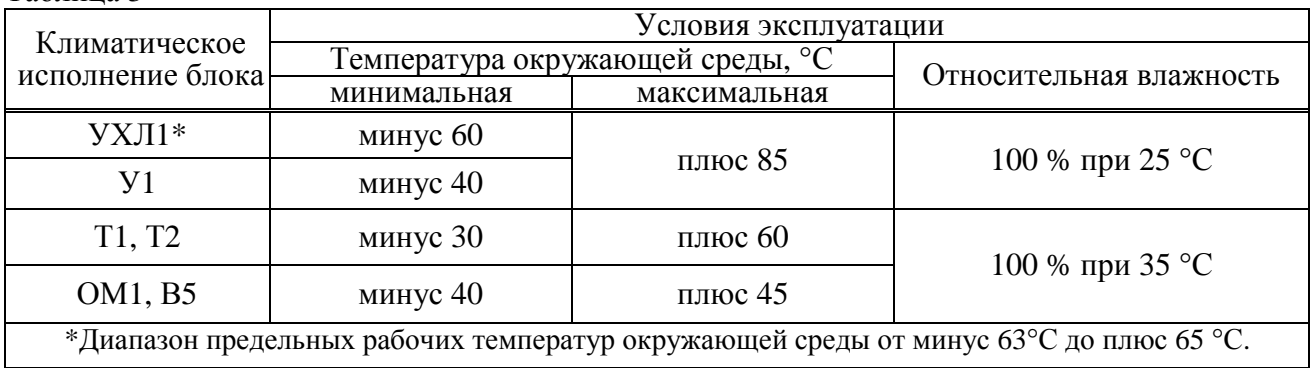

1.2.8 Блок имеет возможность контроля сигнала от датчика температуры электродвигателя со следующими параметрами:

- не более 600 Ом – нормальная температура электродвигателя;

- более 1,7 кОм – перегрев электродвигателя.

1.2.9 Блок **с опцией А** имеет выход "ПОЛОЖЕНИЕ" для формирования аналогового сигнала (4-20) мА по ГОСТ 26.011-80, пропорционального положению выходного органа ЭП. Сопротивление нагрузки – не более 500 Ом.

Длина линии связи для токового сигнала и цепи питания - до 1000 м.

1.2.10 Блок **c опцией А** имеет многофункциональные дискретные выходы **М1, М2, М3, М4**  типа "сухой контакт"**,** формирующие в зависимости от настройки сигналы согласно таблице 2.

1.2.11 Коммутационная способность дискретных выходов:

а) КВО, КВЗ, М3, М4:

 $-$  при напряжении 220 В переменного тока и индуктивной нагрузке ( $\cos\phi=0.4$ )  $-$  2 A;

- при напряжении до 30 В постоянного тока и активной нагрузке - 2 А;

- минимальный коммутируемый ток - 10 мА.

б) М1 и М2:

- максимальная коммутируемая мощность 60 В·А;

- минимальный коммутируемый ток - 1 мА.

- максимальный коммутируемый переменный или постоянный ток при активной нагрузке
- $-1$  A;

e<br>2 - максимальное коммутируемое напряжение переменного или постоянного тока – 250 В.

1.2.12 Блок климатического исполнения У1, Т1, Т2, ОМ1, В5 имеет встроенный подсушивающий нагреватель. Блок климатического исполнения УХЛ1 имеет встроенный подсушивающий нагреватель и терморегулируемый нагреватель, для обеспечения работы блока при температурах менее минус 40 °С.

Параметры нагревательного элемента в зависимости от климатического исполнения блока приведены в таблице 4.

Таблина 4

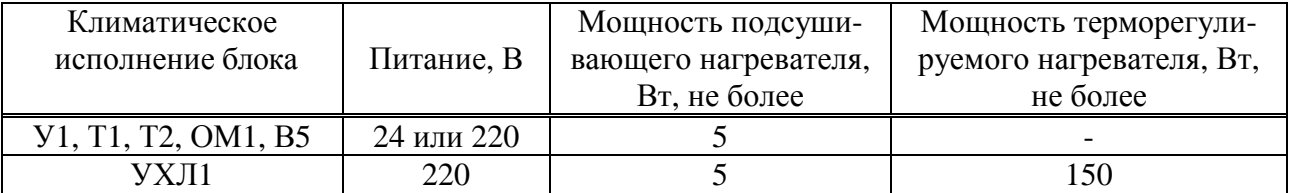

#### 1.2.13 Нормируемые характеристики блока приведены в таблице 5.

Таблица 5

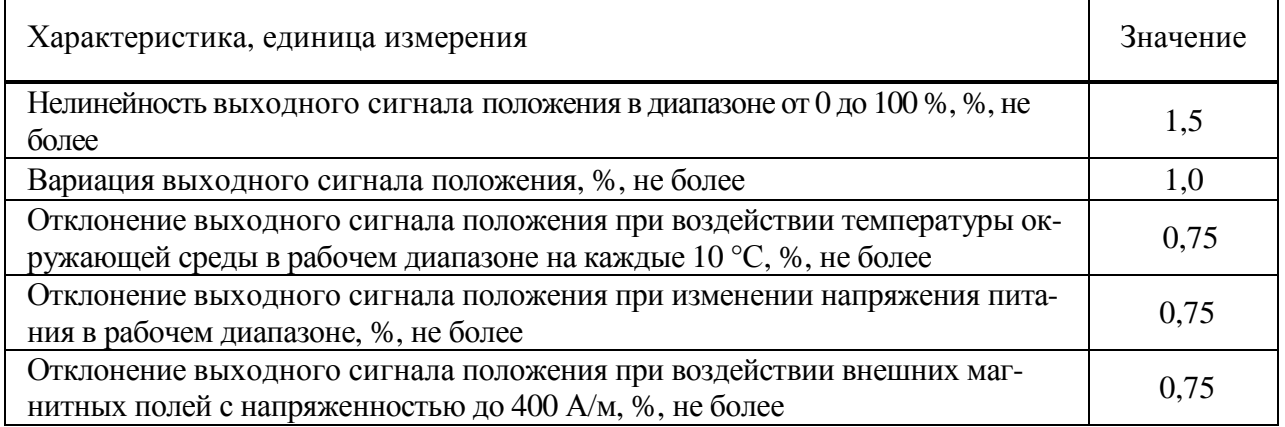

1.2.14 Конструкция блока соответствует требованиям к системам управления по ГОСТ 12.2.003-91.

1.2.15 По способу защиты человека от поражения электрическим током блок соответствует классу защиты 01 по ГОСТ 12.2.007.0-75.

1.2.16 Степень защиты оболочки блока от попадания твердых тел и воды для блока – IР67 (опция – IР68) по ГОСТ 14254-2015. Со стороны присоединения фланца степень защиты обеспечивается ЭП.

1.2.17 По устойчивости к воздействию атмосферного давления блок соответствует группе Р1 по ГОСТ Р 52931-2008.

1.2.18 По устойчивости и прочности к воздействию синусоидальной вибрации блок соответствует группе V1 по ГОСТ Р 52931-2008.

1.2.19 Блок выдерживает с критерием качества функционирования А воздействие:

- микросекундной импульсной помехи большой энергии по ГОСТ Р 51317.4.5-99: 0,5 кВ для схемы подключения "Провод-провод", 1 кВ – "Провод-земля";

- наносекундной импульсной помехи по ГОСТ 30804.4.4-2013 с амплитудой испытательных импульсов: 0,5 кВ для схемы подключения "Провод-провод", 1 кВ – "Провод-земля".

- кондуктивных помех, наведенных радиочастотными электромагнитными полями, по ГОСТ Р 51317.4.6-99 с испытательным напряжением 10 В в полосе частот от 150 кГц до 80 MГц.

1.2.20 Блок выдерживает воздействие электростатического разряда по ГОСТ 30804.4.2- 2013 с критерием качества функционирования А с испытательным напряжением импульса разрядного тока: 8 кВ при воздушном разряде, 6 кВ при контактном разряде.

e<br>2 1.2.21 Уровень индустриальных радиопомех, излучаемых при работе блока, не превышает значений, установленных ГОСТ Р 51318.11-2006 для оборудования класса А группы 1.

## **1.3 Состав, устройство и работа блока**

## 1.3.1 Конструкция

1.3.1.1 Основные составные части блока: корпус, размещенные внутри корпуса платы с электронными компонентами, лицевая панель, клеммный отсек с кабельными вводами, крышка клеммного отсека, механический указатель положения выходного органа ЭП, закрытый прозрачной крышкой из ударопрочного пластика. Внешний вид блока представлен на рисунке 2.

Механический (местный) указатель положения выходного органа ЭП содержит крышкушкалу с прозрачными секторами, под которой расположена подвижная цветная шкала с надписями "ОТКРЫТО" (зеленая часть) и "ЗАКРЫТО" (красная часть) и стрелками. Надписи расположены по цилиндрической и плоской поверхностям крышки-шкалы.

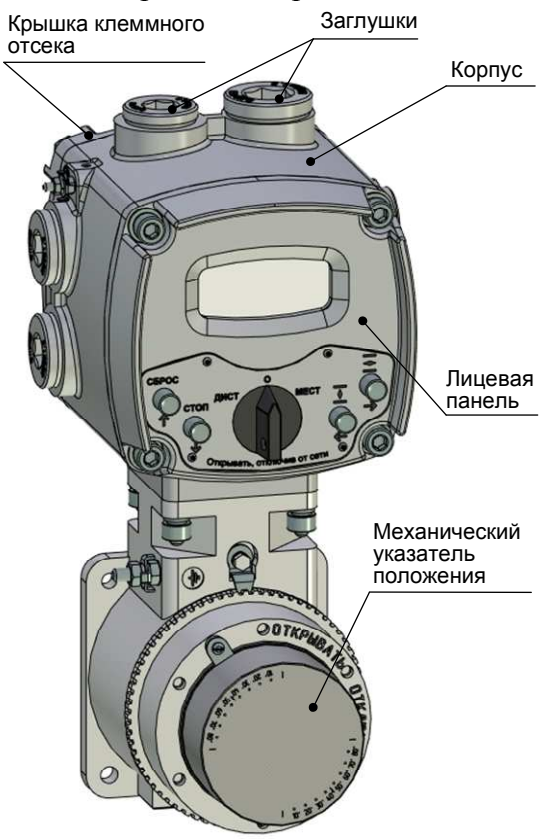

Рисунок 2 – Внешний вид блока

1.3.1.2 На лицевой панели (рисунок 3) расположены органы индикации, защищенные смотровым окном, и органы управления, образующие панель местного управления (далее – ПМУ).

Органы индикации блока:

- дисплей, на котором эмулируется четырехразрядный цифровой индикатор (далее – дисплей), обеспечивающий индикацию текущего положения выходного органа ЭП в процентах, кодов неисправности, меню настройки, значений параметров (местный цифровой указатель);

- светодиодные индикаторы "ПИТ", "ДИСТ", "ЗАКР", "АВАР", "МОМ", "ОТКР", "МЕСТ", "БАТ" (индикаторы "ПИТ" и "БАТ" не используются);

Органы управления блока:

- переключатель режимов работы (селектор) с положениями: "МЕСТ", "ДИСТ" – рабочие режимы работы блока; "О" (останов) – режим настройки блока (2.7.1). Переключатель режимов работы может быть заблокирован в любом положении с помощью навесного замка;

- кнопки: **"" /** " " (открыть), **"" /** " " (закрыть), **""** / "СТОП" и **"" /** "СБРОС".

e<br>2 1.3.1.3 Действие кнопок и индикация для режима настройки описаны в подразделе 2.6 "Настройка", для рабочих режимов – в подразделе 2.7 "Использование блока в составе ЭП".

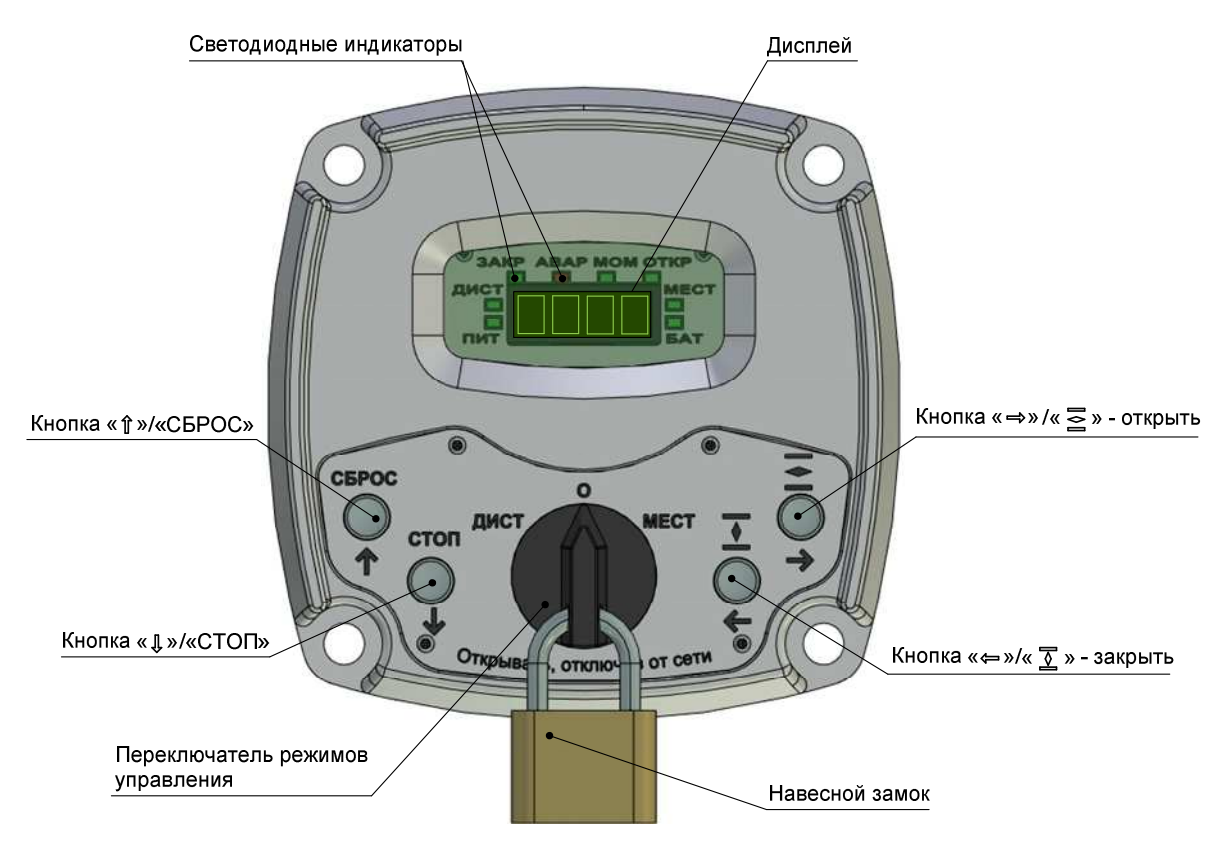

Рисунок 3 – Внешний вид лицевой панели блока

#### 1.3.2 Работа блока

#### 1.3.2.1 Принцип действия

Основным элементом схемы блока является процессор, содержащий программное обеспечение для реализации функциональных возможностей блока и энергонезависимую память для хранения параметров настройки."

Для контроля положения выходного органа ЭП в блоке используется бесконтактный датчик положения на эффекте Холла: типа "0" (однооборотный на базе микросхемы AS5045 с рабочим диапазоном 360°), не нуждающийся в механической настройке.

Блок с опцией А формирует выходной аналоговый сигнал положения выходного органа ЭП, дискретные сигналы состояния КВО, КВЗ и многофункциональных дискретных выходов М1, М2, М3, М4 переключением контактов реле типа "сухой контакт" для цепей сигнализации и управления ЭП.

Каждый из выключателей представляет собой реле, имеющее две пары контактов - замыкающую и размыкающую. При наличии питания блока и отсутствии сигналов управления реле электрически включены (питание на них подано), нормально замкнутые контакты замкнуты, нормально разомкнутые - разомкнуты.

Блок с опцией С обеспечивает передачу информации о параметрах и состоянии ЭП пускателю в виде цифровых сигналов по интерфейсу RS-485.

### 1.3.2.2 Индикация

После включения питания блока на дисплее в течение 2 с выводится последний зарегист-

рированный в энергонезависимой памяти код неисправности в виде **XXXX** (см. раздел 2.8). Затем на дисплее выводится значение положения в %.

Блок имеет возможность настроить параметры (параметры группы D, см. приложение В) для установки времени индикации положения выходного органа ЭП в разных форматах индикации. Если время индикации равно 0, то данная величина не индицируется.

Условия включения светодиодных индикаторов приведены в таблице 6.

| Светодиодный<br>индикатор    | Состояние светоди-<br>одного индикатора | Условия включения                                               |
|------------------------------|-----------------------------------------|-----------------------------------------------------------------|
| "ABAP"<br>Включен или мигает |                                         | При обнаружении неисправности                                   |
| "ДИСТ"<br>Включен            |                                         | В дистанционном режиме работы                                   |
| "MECT"                       | Включен                                 | В местном режиме управления                                     |
| "3AKP"                       | Мигает                                  | При перемещении выходного органа ЭП в направ-<br>лении закрытия |
|                              | Включен                                 | Выходной орган ЭП в положении "ЗАКРЫТО"                         |
| "OTKP"                       | Мигает                                  | При перемещении выходного органа ЭП в направ-<br>лении открытия |
|                              | Включен                                 | Выходной орган ЭП в положении "ОТКРЫТО"                         |
| "ЗАКР",<br>"OTKP"            | Мигают                                  | Требуется калибровка датчика положения                          |
|                              | Включены одновре-<br>менно              | В режиме "калибровка датчика"                                   |

Таблица 6 – Работа светодиодных индикаторов

1.3.2.3 Формирование сигналов концевых и путевых выключателей

Диаграмма состояний концевых и путевых выключателей в зависимости от положения выходного органа ЭП приведена на рисунке 4, значения используемых параметров согласно приложению В и таблице 2.

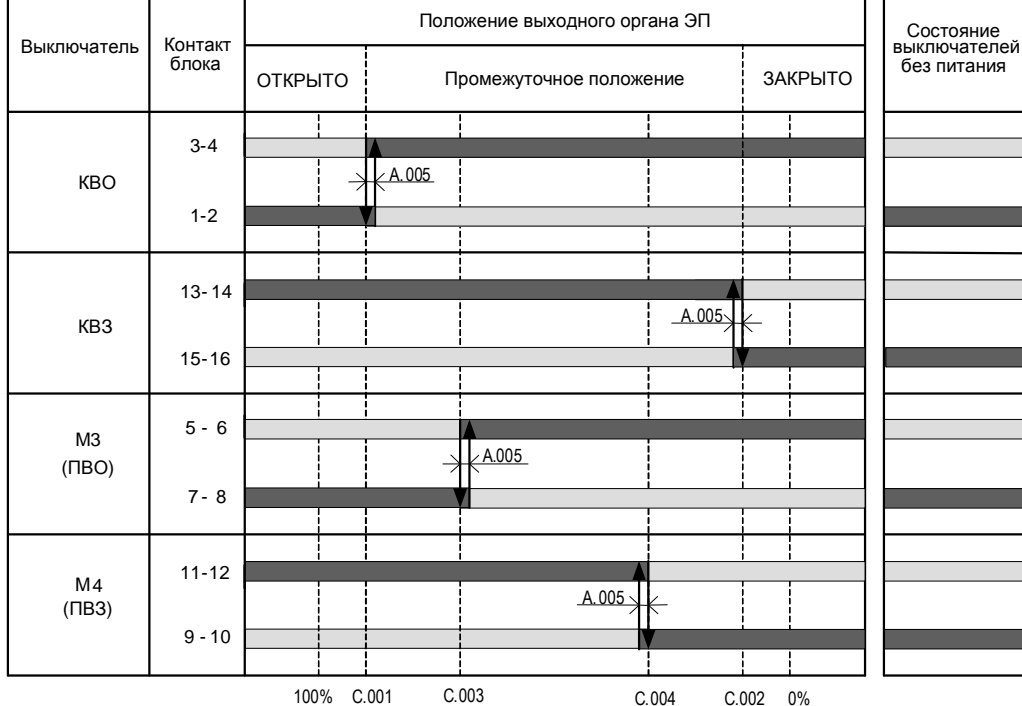

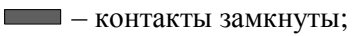

– контакты разомкнуты;

– гистерезис срабатывания КВО, КВЗ, ПВО, ПВЗ, %;

**[ ЕВВ | дена** - сдвиг положения срабатывания КВО к середине, %;

– сдвиг положения срабатывания КВЗ к середине, %;

– положение срабатывания ПВО, %;

– положение срабатывания ПВЗ, %.

Рисунок 4 **–** Диаграмма состояний концевых и путевых выключателей и используемые параметры

В блоке с **опцией А** сигналы "ПВО", "ПВЗ" выводятся на многофункциональные выходы "М1" - "М4", при их настройке на значения согласно таблице 2.

Состояния сигналов "КВО", "КВЗ", "ПВО", ПВЗ" в блоке **с опцией С** формируются аналогично и передаются пускателю цифровым сигналом по интерфейсу RS-485.

#### 1.3.3 Защита от конденсации влаги

Для предотвращения конденсации влаги во внутреннем пространстве блока выполняется подогрев внутреннего объема встроенным подсушивающим нагревателем.

1.3.4 Работа при температуре окружающей среды ниже минус 40 °С

Блок имеет терморегулируемый нагревательный элемент для поддержания оптимальной температуры внутри корпуса, необходимой для нормального функционирования. Для блока климатического исполнения УХЛ1, температура внутри корпуса блока автоматически поддерживается включением и выключением нагревательного элемента.

Питание терморегулируемого нагревательного элемента возможно как от отдельной электрической сети, так и от основной сети электрического питания блока с напряжением питания 220 В. В последнем случае на клеммной колодке блока устанавливаются перемычки между клеммами нагревательного элемента и клеммами электрического питания блока.

1.3.5 Контроль температуры двигателя ЭП

Контроль температуры двигателя осуществляется блоком на основе данных, полученных от датчика температуры, входящего в состав электродвигателя ЭП, если параметр **А2** установлен на значение **А2** =1.

Характеристика датчика температуры электродвигателя приведена на рисунке 5. При резком увеличении сопротивления датчика температуры блок в зависимости от настройки многофункциональных выходов М1 – М4 формирует:

- дискретные сигналы КВО, КВЗ для разрыва цепей управления двигателем и блокирования управления ЭП (**опция А**, если многофункциональным выходам не назначено значение "ПЕРЕГРЕВ ДВИГАТЕЛЯ");

- дискретный сигнал "ПЕРЕГРЕВ ДВИГАТЕЛЯ" срабатыванием реле многофункциональных дискретных выходов М1 – М4 (**опцией А**, если любому из них назначено значение

"ПЕРЕГРЕВ ДВИГАТЕЛЯ"). При этом в случае формирования сигнала "ПЕРЕГРЕВ

ДВИГАТЕЛЯ" отключение двигателя ЭП должен выполнять управляющий контроллер (например, пускатель ПБР-3ИА-Т) или оператор;

- цифровой сигнал "ПЕРЕГРЕВ ДВИГАТЕЛЯ" (**опция С)**.

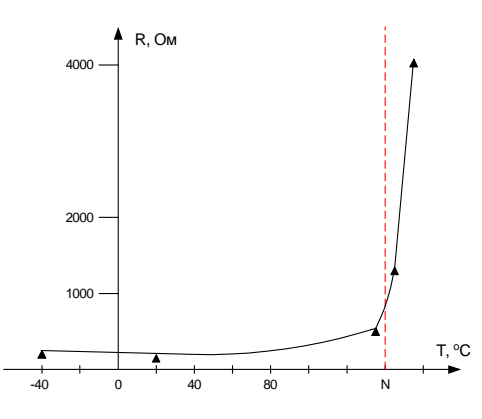

*N – Номинальное значение температуры перегрева*

Рисунок 5 – Характеристика датчика температуры электродвигателя

1.3.6 Многофункциональные дискретные выходы "М1, "М2", "М3", "М4"

На многофункциональных дискретных выходах "М1" - "М4" может формироваться один из сигналов согласно таблице 2, определяемый настройкой параметров драйвера дискретных выходов.

Назначение сигналов, формируемых на многофункциональных дискретных выходах:

- "ПВО" и "ПВЗ" – определяют промежуточное положение выходного органа  $\partial\Pi$ :

- "Переключатель режимов работы в положении "ДИСТ" ("МЕСТ", "О")" - определяют положение переключателя режимов работы ;

- "команда ОТКРЫТЬ" (ЗАКРЫТЬ) – позволяют коммутировать цепи управления ЭП в режиме местного управления от кнопок ПМУ;

- "ОТКРЫВАЕТСЯ", "ЗАКРЫВАЕТСЯ" – определяют перемещение выходного органа ЭП в соответствующем направлении;

- "НЕИСПРАВНОСТЬ" – сигнализирует о наличии одной или нескольких неисправностей или защит;

- "ПЕРЕГРЕВ ДВИГАТЕЛЯ" – сигнализирует о перегреве ЭД (см. пункт 1.3.5);

1.3.7 Архив

1.3.7.1 Блок создает архив статистических данных о работе и состоянии ЭП в энергонезависимой памяти.

Данные архива могут быть просмотрены и сохранены в файл с помощью пульта настройки PN1 и программы "Конфигуратор" (приложение Г). Анализ данных архива может использоваться для определения правильности функционирования, степени износа для предотвращения сбоев и проведения планово предупредительных (профилактических) работ согласно документации на ЭП.

1.3.7.2 Статистические данные представляют собой две одинаковые группы данных о работе и состоянии блока, одна из которых содержит данные, накапливаемые с момента изготовления блока, другая – с момента сброса (обнуления) этих данных.

В статистические данные входят:

- количество операций открытия и закрытия (полного хода из положения "ЗАКРЫТО" в положение "ОТКРЫТО" и наоборот);

- количество включений основного питания блока;
- время работы блока после последнего включения;
- количество калибровок датчика положения;
- количество изменений параметров настройки;
- количество появлений признака неисправности датчика положения;
- количество срабатываний защиты от перегрева двигателя ЭП.

#### **1.4 Обеспечение взрывозащищенности блока**

1.4.1 Взрывозащищенность блока обеспечивается за счет заключения токоведущих частей во взрывонепроницаемую оболочку.

Взрывонепроницаемая оболочка:

- обладает достаточной механической прочностью и является взрывоустойчивой, т.е. выдерживает давление взрыва без остаточных деформаций и повреждений взрывонепроницаемой оболочки, нарушающих вид взрывозащиты;

- исключает передачу взрыва в окружающую взрывоопасную среду, т.е. является взрывонепроницаемой.

Взрывозащита блока должна соответствовать маркировке взрывозащиты ЭП, в состав которого входит блок.

Требования к взрывозащите блока описаны в руководстве по эксплуатации ЭП, в состав которого входит блок.

#### **1.5 Маркировка и упаковка**

1.5.1 Маркировка блока соответствует ГОСТ 18620-86.

1.5.2 На табличке, установленной на корпусе блока, нанесены:

- условное обозначение блока;

- товарный знак или наименование предприятия-изготовителя;

- надпись СДЕЛАНО В РОССИИ на русском и английском языках (для экспорта на языке, указанном в договоре);

- номинальное напряжение питания;

- частота напряжения питания;

- масса блока;

- порядковый номер блока по системе нумерации предприятия-изготовителя;

- климатическое исполнение;

- год изготовления.

1.5.3 На съемных крышках блока нанесена надпись "ОТКРЫВАТЬ, ОТКЛЮЧИВ ОТ СЕТИ".

1.5.4 Назначение контактов клеммных колодок представлено на маркировочной табличке, размещенной на внутренней поверхности крышки клеммного отсека.

1.5.5 Упаковывание и консервация блока производятся в составе ЭП в соответствии с требованиями конструкторской документации на ЭП.

#### **2 Использование по назначению**

#### **2.1 Эксплуатационные ограничения**

2.1.1 При эксплуатации блока необходимо соблюдать требования безопасности для электроустановок напряжением до 1000 В\*, требования ГОСТ IEC 60079-14-2011, ГОСТ IEC 60079- 17-2011.

2.1.2 К работе с блоком следует допускать персонал, изучивший его работу по эксплуатационной документации, прошедший инструктаж на рабочем месте и имеющий допуск к эксплуатации электроустановок напряжением до 1000 В.

2.1.3 Руководители и специалисты, участвующие в монтаже, техническом обслуживании и эксплуатации блока, должны быть аттестованы по вопросам промышленной безопасности в установленном порядке.

2.1.4 При эксплуатации блока в составе ЭП необходимо соблюдать правила техники безопасности, указанные в эксплуатационной документации на ЭП.

2.1.5 Источником опасности при эксплуатации блока является электрический ток. Безопасность эксплуатации блока обеспечивается:

- изоляцией электрических цепей друг от друга в блоке;

- надежным креплением блока при монтаже на ЭП;

- конструкцией – все составные части, находящиеся под опасным напряжением, размещены под крышкой клеммного отсека, которая обеспечивает защиту персонала от случайного прикосновения к ним.

2.1.6 Во избежание поражения электрическим током все внешние соединения производить при выключенном напряжении питания. На щите управления необходимо укрепить табличку с надписью "НЕ ВКЛЮЧАТЬ, РАБОТАЮТ ЛЮДИ".

2.1.7 Запрещается эксплуатировать оборудование и кабели с механическими повреждениями.

2.1.8 Подачу питающего напряжения на блок при первом запуске после монтажа на месте применения или после обесточивания в процессе эксплуатации на время более двух часов осуществлять при температуре не ниже минус 40°C.

2.1.9 При установке блока на месте эксплуатации защитное заземление должно быть подсоединено к заземляющим зажимам, расположенным на корпусе блока.

## **2.2 Проверка работоспособности блока**

\_\_\_\_\_\_\_\_\_\_\_\_\_\_\_\_\_\_\_\_\_

2.2.1 Проверку работоспособности блока проводить при замене блока до установки на ЭП вне взрывоопасной зоны.

2.2.2 Отвернуть винты, снять крышку клеммного отсека (рисунок 2).

2.2.3 Для проверки сопротивления изоляции установить перемычки между контактами клеммной колодки блока согласно приложению Д. Проверить электрическое сопротивление изоляции электрических цепей блока относительно корпуса и между собой по ГОСТ Р 52931-2008 между контактами, указанными в таблице 7. Сопротивление изоляции при температуре окружающего воздуха (20±5) °С и относительной влажности не более 80 % должно быть не менее 20 МОм.

e<br>2 \*При поставках на единой таможенной территории Таможенного союза в соответствии с действующими "Правилами устройства электроустановок", "Правилами технической эксплуатации электроустановок потребителей" и "Правилами охраны труда при эксплуатации электроустановок". При поставках на экспорт в соответствии с нормативными документами страны, куда поставляется блок.

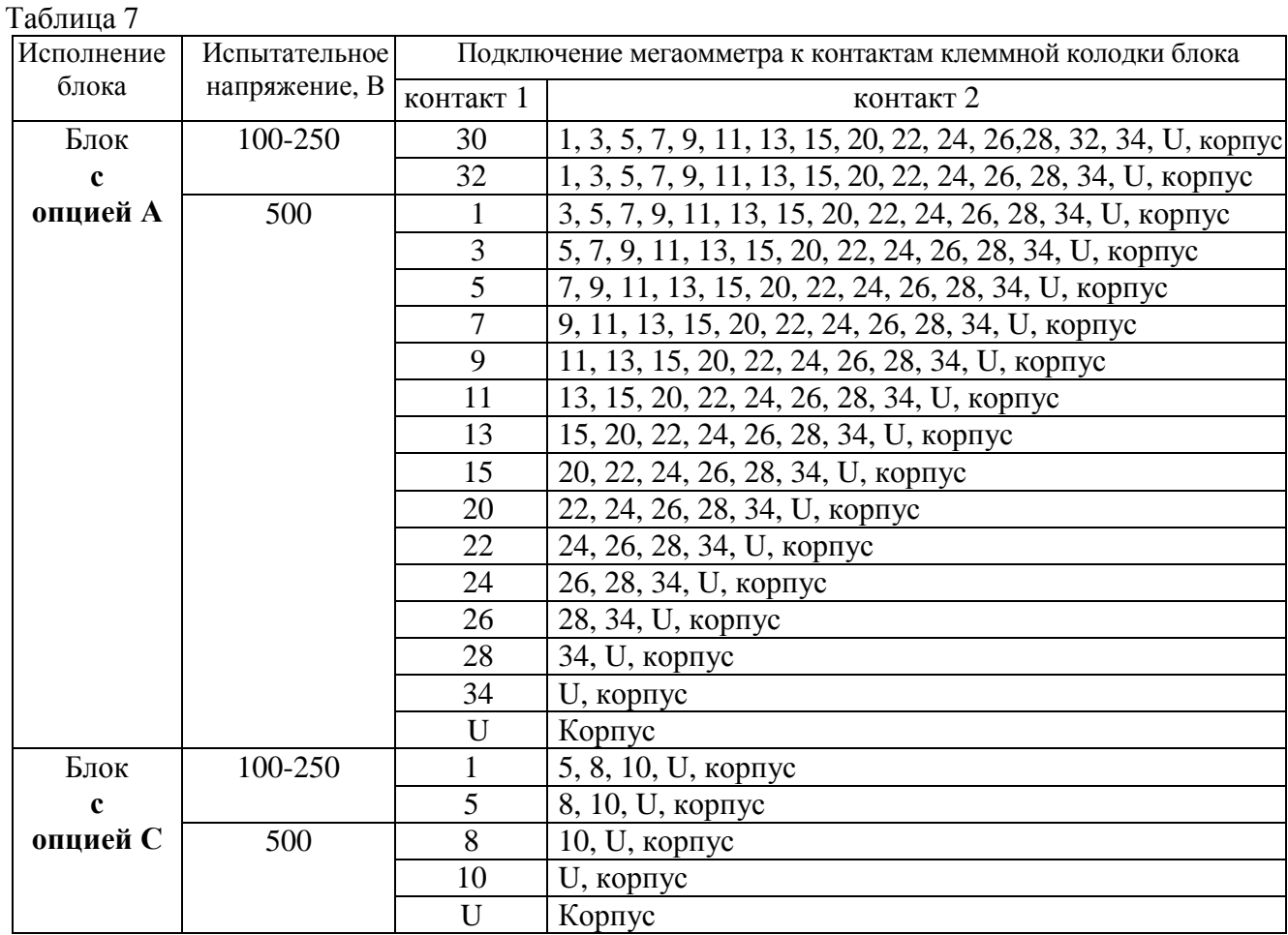

2.2.4 Подать напряжение питания 24 или 220 В на блок в соответствии с приложением Е.

2.2.5 Поворачивая входной вал положения, проконтролировать изменение показаний положения на дисплее блока, срабатывание КВО, КВЗ по включению индикаторов ОТКР, ЗАКР соответственно. Для блока **с опцией А** проконтролировать миллиамперметром изменение выходного аналогового сигнала положения, омметром – переключение реле при срабатывании КВО, КВЗ, ПВО, ПВЗ.

Контакты для подключения миллиамперметра и омметра согласно приложению Е.

2.2.6 Установить крышку и закрепить ее с помощью винтов.

## **2.3 Обеспечение взрывозащищенности при подготовке блока к использованию**

2.3.1 Среда зоны, в которой устанавливается блок, должна соответствовать виду взрывозащиты ЭП или быть менее опасной.

2.3.2 Места установки блока должны исключать возможность его соударения с любыми металлическими частями, вызывающими искрообразование.

2.3.3 Место присоединения заземляющего проводника должно обеспечивать его надежный контакт и быть защищено от коррозии нанесением консистентной смазки.

## **2.4 Порядок действия обслуживающего персонала при монтаже (замене) блока**

2.4.1 При установке блока на ЭП необходимо обезжирить соприкасающиеся поверхности присоединительного фланца ЭП и блока. Установить блок на ЭП. Проконтролировать правильное центрирование и полное прилегание фланцев. Закрепить блок с помощью болтов и пружинных шайб.

2.4.2 Подключение электродвигателя ЭП к контактам клеммной колодки блока определяется типом ЭП и осуществляется на предприятии-изготовителе ЭП.

e<br>2 Электрическое подключение блока и ЭП производить согласно РЭ на ЭП, в состав которого входит блок.

#### **2.5 Подготовка блока к использованию**

2.5.1 Проверка перед использованием

2.5.1.1 Монтаж блока и первичная настройка в составе ЭП осуществляются в соответствии с инструкцией по монтажу на предприятии-изготовителе ЭП.

2.5.1.2 Перед включением блока необходимо проверить:

- отсутствие его повреждений: трещин, вмятин и других дефектов. При необходимости возобновить на взрывозащитных поверхностях антикоррозионную смазку;

- наличие всех крепежных элементов. Все крепежные изделия должны быть затянуты, съемные детали плотно прилегать к корпусу оболочки. Детали с резьбовым креплением должны быть завинчены на всю длину резьбы и застопорены;

- наличие средств уплотнения (для кабелей);

- наличие заглушек в неиспользованных резьбовых отверстиях клеммного отсека или разъема;

- наличие заземляющих устройств. Сопротивление заземляющего устройства, к которому подсоединен блок, должно быть не более 10 Ом.

2.5.2 Подключение внешних сигналов

2.5.2.1 Внешний вид и назначение контактов клеммной колодки и разъема блока представлены в приложении Е

2.5.2.2 Электрические схемы блоков приведены в приложении Ж. Примеры схем подключения блоков представлены в документе "Схемы подключения интеллектуальных приводов и механизмов с блоком БСПЦ-Е" ЯЛБИ.420006.012Д (размещен на сайте: http://www.zeim.ru/institute/connect/).

2.5.2.3 Подключение внешних сигналов осуществляется через взрывозащищенные кабельные вводы (см.рисунок 2) в клеммном отсеке блока.

Расположение и количество доступных кабельных вводов зависит от конструкции ЭП на котором установлен блок и указано в РЭ на ЭП.

При отсутствии кабельных вводов должны применяться заглушки, удовлетворяющие требованиям взрывозащиты блока и ЭП. Заглушка должна устанавливаться непосредственно в резьбовое отверстие вместо кабельного ввода.

2.5.2.4 Конструкция клеммного отсека блока позволяет производить подключение гибкими кабелями или отдельными проводами, проложенными в металлорукавах или трубах (далее – кабель). Для крепления металлорукава к кабельным вводам производства АО "АБС ЗЭиМ Автоматизация" рекомендуется использовать муфты типа РКн. Тип кабеля должен соответствовать типу кабельного ввода. Кабели должны быть с круглым поперечным сечением.

Внешние провода силовых и сигнальных (управляющих) цепей рекомендуется подключать через разные кабельные вводы. Подключение осуществлять медным кабелем с допустимым сечением проводов (0,35-1,50) мм<sup>2</sup>. Рекомендуется использовать многожильный кабель с сечением 0,5 мм<sup>2</sup> для сигнальных цепей и с сечением 1,5 мм<sup>2</sup> для силовых цепей. При монтаже рекомендуется использовать штыревые наконечники (типа НШВИ) с длиной контактной части 12 мм. Подключение цепей аналоговых сигналов и интерфейса RS-485 (**опция С**) осуществлять экранированной витой парой. Для исключения влияния электромагнитных полей на сигнальные цепи рекомендуется использовать экранированные кабели. Заземляющий провод должен иметь сечение не менее 4 мм<sup>2</sup>.

## **2.6 Настройка**

2.6.1 Общие указания

2.6.1.1 Режим "Останов/настройка" (переключатель режимов работы в положении "О") предназначен для установки параметров и особенностей настройки блока, определяющих работу ЭП в различных ситуациях.

## **ВНИМАНИЕ: НЕПРАВИЛЬНАЯ НАСТРОЙКА БЛОКА НА ЭЛЕКТРОПРИВОДЕ МОЖЕТ ПРИВЕСТИ К ВЫХОДУ ИЗ СТРОЯ АРМАТУРЫ !**

2.6.1.2 Заводская настройка производится на предприятии-изготовителе ЭП. Заводская настройка может быть восстановлена выбором соответствующего пункта меню блока.

2.6.1.3 При установке ЭП с блоком на арматуру необходимо выполнить:

- настройку рабочего диапазона датчика положения, соответствующего диапазону рабочего хода арматуры;

- настройку сетевых параметров – для блока **с опцией С**.

Остальные параметры настраиваются при необходимости, если заводские настройки параметров (приложение В) не удовлетворяют требованиям потребителя.

2.6.1.4 Настройка механического указателя положения выполняется согласно руководству по эксплуатации ЭП после его установки на арматуру при настройке датчика положения.

Настройка производится при подключенном напряжении питания. Настройку блока можно произвести с помощью:

- дисплея и кнопок ПМУ. Описание меню блока приведено в приложении К;

- компьютера с использованием программы "Конфигуратор" (приложение Г) по интерфейсу RS-232. Подключение к компьютеру (разъем "Пульт") осуществляется соединением гибким СГ2 или СГ-USB;

- пульта настройки РN1 по интерфейсу RS-232 (разъем "Пульт"). Описание меню блока при работе с пультом настройки РN1 приведено в приложении И.

Настройка блока по интерфейсу RS-232 выполняется при любом положении переключателя режимов работы.

2.6.2 Настройка с помощью кнопок ПМУ

2.6.2.1 Порядок настройки

2.6.2.1.1 **Для входа в меню настройки** необходимо установить переключатель режимов работы в положение "О", нажать и удерживать кнопки " $\dagger$ " и " $\rightarrow$ " в течение 3 с (до появления на дисплее надписи  $[EBB]$ ).

**Выход из меню настройки** выполняется любым из способов:

- при нажатии кнопки " $\dagger$ " в пункте меню **РЕЕЕ**;

- при нажатии в течение 3 с кнопок " $\uparrow$ " и " $\rightarrow$ " в любом пункте меню;

- автоматически через 5 мин после последнего нажатия любой кнопки.

## **ПРИ ВЫХОДЕ ИЗ МЕНЮ НАСТРОЙКИ ПРОИСХОДИТ ПЕРЕЗАПУСК БЛОКА!**

2.6.2.1.2 Структура меню блока в режиме "Останов/настройка" представлена в приложении К. Для перемещения по меню используются кнопки на лицевой панели, назначение кнопок указанно в таблице 8. Для контроля функционирования кнопок нажатие на кнопки сопровождаются включением соответствующего светодиодного индикатора. Нажатие кнопки "" сопровождается включением индикатора "АВАР", кнопки " $\blacklozenge$ " – индикатора "МОМ", кнопки " $\blacklozenge$ " – индикатора "ДИСТ", кнопки "→" – индикатора "МЕСТ".

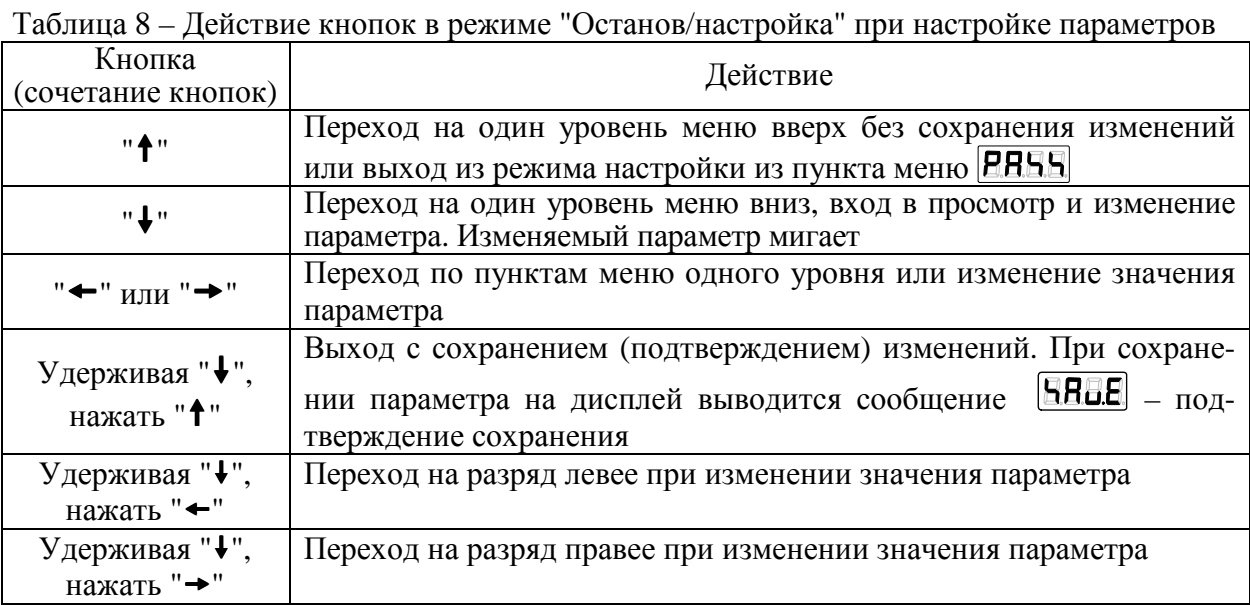

2.6.2.2 Уровни доступа

2.6.2.2.1 Функции настройки с использованием ПМУ защищены паролями(таблица 9). Уровень доступа, при котором разрешено изменение параметра, указан в приложении В.

| <b>Уровень</b> |                          |                                          | Состояние       |
|----------------|--------------------------|------------------------------------------|-----------------|
|                | Пароль                   | Возможности настройки                    | светодиодных    |
| доступа        |                          |                                          | индикаторов     |
|                | Не требуется             | Просмотр текущих настроек                | "ЗАКР" и "ОТКР" |
| <b>BBBB</b>    |                          |                                          | выключены       |
|                |                          | Настройка датчика положения и изменение  |                 |
|                | Пользовательский<br>8588 | параметров настройки доступных для поль- | "ЗАКР" включен, |
|                |                          | зователя. Параметры и соответствующие    | "ОТКР" выключен |
|                |                          | уровни доступа указаны в приложении В    |                 |
|                |                          | Изменение всех параметров настройки,     | "ЗАКР" и "ОТКР" |
| ,uur           | Системный                | калибровка датчика, входов и выходов.    |                 |
|                |                          | Используется на предприятии-изготовителе | включены        |

Таблица 9 - Пароли различного уровня доступа

Для доступа к изменению параметра необходимо ввести пароль. Порядок ввода пароля показан на рисунке 6.

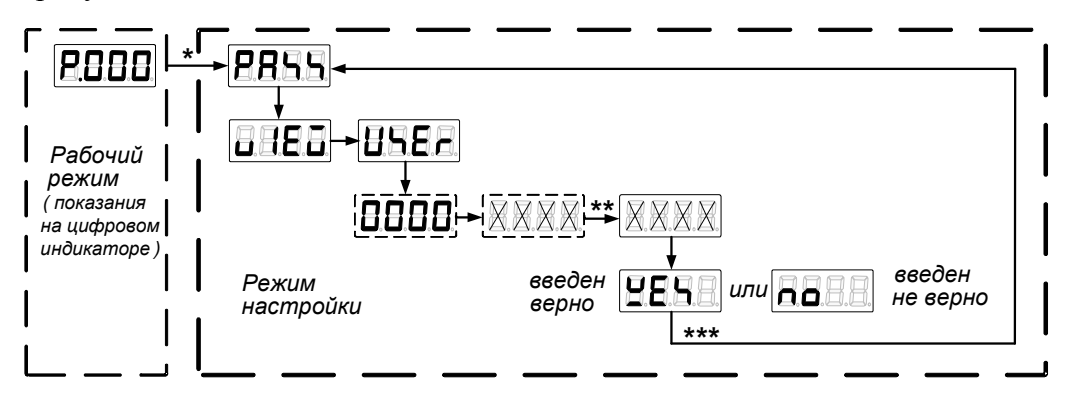

 $* Bxoo$  в режим настройки по 2.6.2.1.1.

\*\* Для выхода с подтверждением ввода пароля, удерживая кнопку " $\downarrow$ ", нажать кнопку " $\uparrow$ ".

\*\*\* Нажать два раза кнопку "  $f$ " до появления на дисплее надписи **ЕВЕЕ**.

Рисунок 6 - Порядок ввода пароля

По умолчанию пользовательский пароль не задан, равен "0000", и его не требуется вводить для настройки параметров уровня доступа 1. После смены пользовательского пароля для изменения параметров требуется его ввод.

2.6.2.2.2 Потребитель может изменить пароль. В состав пароля могут входить цифры и буквы. Индикация цифр и букв латинского алфавита представлена на рисунке 7.

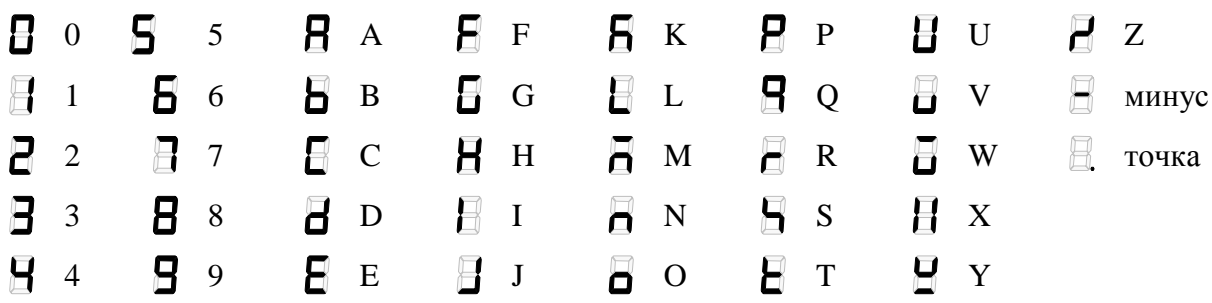

Рисунок 7 **-** Отображение на дисплее используемых символов

Порядок установки и смены пользовательского пароля:

- перевести блок из рабочего режима в режим настройки по 2.6.2.1;

- выбрать пункт меню / / / (приложение В);

- ввести новый пароль;

- для подтверждения смены пароля выйти с сохранением изменения (удерживая кнопку " $\downarrow$ ", нажать кнопку "<sup>†</sup>");

- после появления запроса для подтверждения смены пароля выбрать **[1888]** (в случае отказа  $\Box$ нажать кнопку "<sup>†</sup>").

- перевести блок из режима настройки в рабочий режим по 2.6.2.1.

## **ВНИМАНИЕ: ВОССТАНОВИТЬ ПАРОЛЬ НЕВОЗМОЖНО, ПОЭТОМУ ИЗМЕНЯТЬ ПАРОЛЬ РЕКОМЕНДУЕТСЯ ПОСЛЕ ИЗУЧЕНИЯ РАБОТЫ БЛОКА!**

2.6.2.3 Настройка датчика положения

2.6.2.3.1 Настройка датчика положения может проводиться при уровне доступа  $\boxed{\text{BBE}}$ . При настройке датчика положения выполняется фиксация рабочего диапазона датчика к коду датчика положения, соответствующего положениям "ЗАКРЫТО" (**[ EEEE**) и "ОТКРЫТО"  $(BEEH)$ .

Порядок настройки датчика положения представлен на рисунке 8.

П р и м е ч а н и я

1 Числовые значения приведены в качестве примера.

2 Возможна настройка только для одного положения, при этом фиксируется одно из положений "ЗАКРЫТО" или "ОТКРЫТО" без изменения другого.

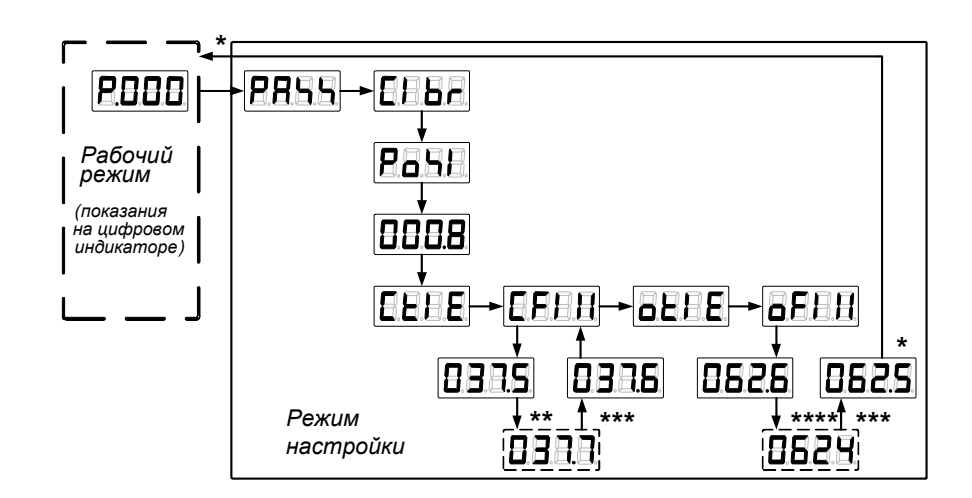

 *\* Вход в режим настройки и выход из него по 2.6.2.1.1.* 

 *\*\* Выходной вал ЭП должен быть установлен в положение "ЗАКРЫТО".* 

*\*\*\* Для выхода с сохранением нового значения, удерживая кнопку "", нажать кнопку "". \*\*\*\* Выходной вал ЭП должен быть установлен в положение "ОТКРЫТО".* 

Рисунок 8 – Настройка датчика положения

2.6.2.3.2 Настройка параметров положения заключается в установке требуемых значений параметров датчика положения и срабатывания выключателей КВО, КВЗ, ПВО, ПВЗ для конкретного ЭП в соответствии с приложением В (**А8**, **С1**, **С2**, **С3**, **С4**).

Порядок установки реверса арматуры (А8) **ПЕВЕ** и настройки срабатывания КВО (**ЕВЕ** ) в положении 95 % (компенсация выбега 5 % в направлении открытия) и ПВО (**Е.Е.Е.**) в положении 60 % представлен на рисунке 9. Остальные параметры устанавливаются аналогично.

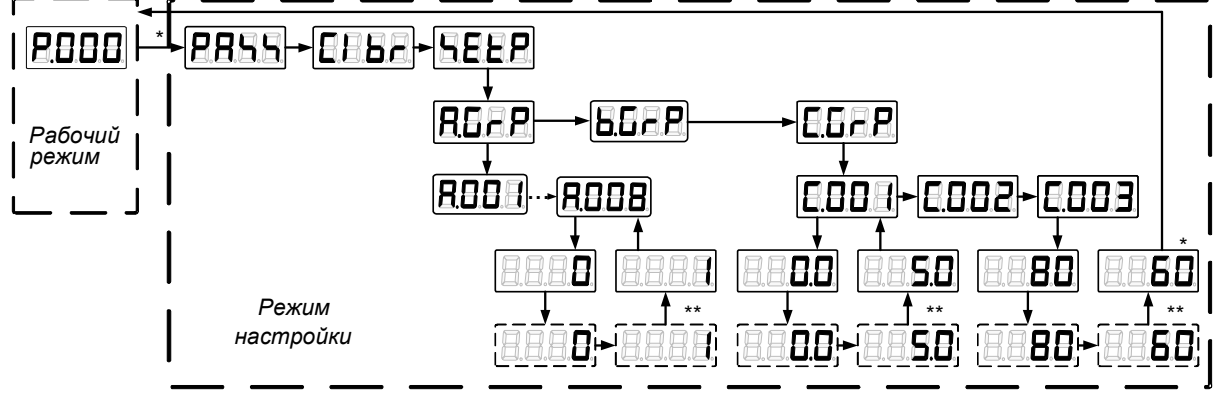

\* *Вход в режим настройки и выход из него по 2.6.2.1.1.* 

*\*\* Для выхода с сохранением нового значения, удерживая кнопку "", нажать кнопку "".* 

Рисунок 9 – Установка реверса арматуры и настройка положения срабатывания КВО и ПВО

2.6.2.4 Настройка сетевых параметров (блок **с опцией С**)

Настройка сетевых параметров заключается в установке требуемых адреса блока **ВЕЕ** и скорости сетевого интерфейса **ВАНА** выбранного порта **ИНЕН** (**А,В**) в соответствии с таблицей К.2 приложения К.

Порядок настройки сетевых параметров представлен на рисунке 10.

Назначение портов:

- порт 1 для канала RS-485;
- порт 2 для интерфейса RS-232 разъем "ПУЛЬТ";
- порт 3 не используется.

Примечание - Числовые значения приведены в качестве примера.

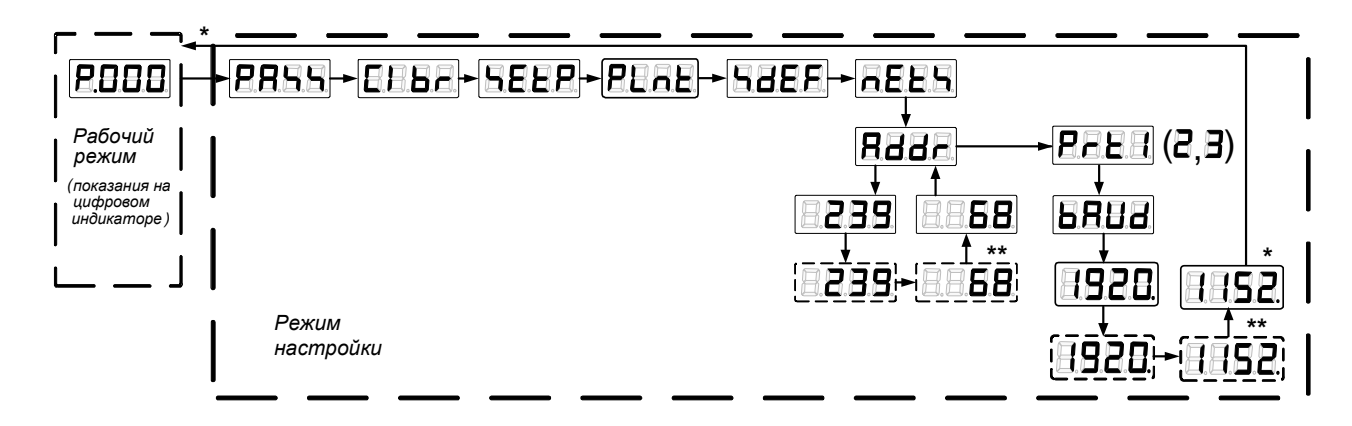

\* Вход в режим настройки и выход из него по 2.6.2.1.1.

\*\* Для выхода **с сохранением нового значения**, удерживая кнопку " **4**", нажать кнопку " **†**".

Рисунок 10 - Настройка сетевых параметров

2.6.2.5 Настройка многофункциональных дискретных выходов "М1" - "М4"

а) Настройка многофункциональных дискретных выходов "М1" - "М4" заключается в определении их назначения параметрами драйвера дискретных выходов согласно таблице 2. Порядок настройки многофункциональных выходов "М1" и "М2" представлен на рисунке 11. Выходы "МЗ" и "М4" настраиваются аналогично.

Примечание – Числовые значения приведены в качестве примера.

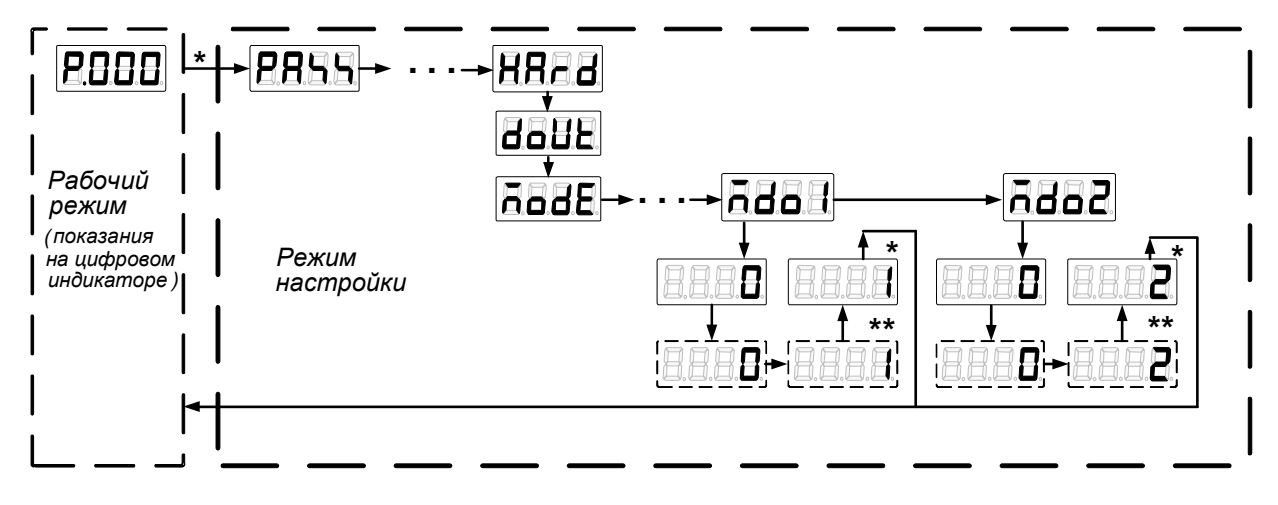

 $*$  Вход в режим настройки и выход из него по 2.6.2.1.1.

\*\* Для выхода **с сохранением нового значения**, удерживая кнопку "•", нажать кнопку "•".

Рисунок 11 – Настройка многофункциональных дискретных выходов "М1" и "М2"

б) Если время перегрева ЭД превышает значение **ЕЕЕЕ** (время включения сигнала зашиты по температуре ЭД), то при значении 10 ("ПЕРЕГРЕВ ДВИГАТЕЛЯ") на одном из выходов "М1" - "М4" появляется сигнал "ПЕРЕГРЕВ ДВИГАТЕЛЯ", снятие которого происходит после возврата температуры ЭД к нормальному значению с задержкой, определяемой параметром **REEH** (время выключения сигнала защиты по температуре ЭД). Если **REEH**=0, то защита срабатывает сразу после обнаружения перегрева. Если **АВВЕ**=0, то защита автоматически не снимается и требуется перезапуск процессора блока.

Примечание – Перезапуск процессора блока выполняется при включении питания блока и при выходе из режима настройки.

2.6.3 Восстановление заводских настроек

В энергонезависимой памяти блока хранится резервная копия заводских настроек всех параметров и данных настройки датчиков, специфичных для конкретного ЭП. Загрузить эти данные из резервной копии можно в программе "Конфигуратор" (закладка *"Данные"* – команда *"Заводские настройки"*) или через меню блока (рисунок 12).

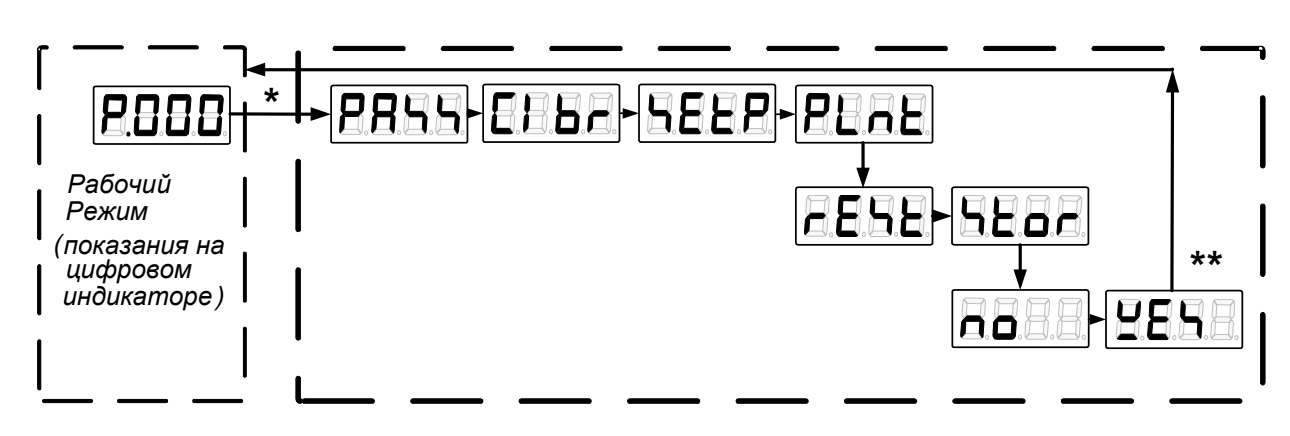

\* Вход в режим настройки и выход из него по 2.6.2.1.1.

\*\* Для подтверждения выбора **FERE**, удерживая кнопку " $\blacklozenge$ ", нажать кнопку " $\blacklozenge$ ".

Рисунок 12– Восстановление заводских настроек блока

#### **2.7 Использование блока в составе ЭП**

2.7.1 Режимы работы блока

Блок обеспечивает следующие режимы работы:

дистанционное управление (2.7.2);

местное управление  $(2.7.3)$ ;

"останов/настройка" (2.7.4).

Режим задается положением переключателя режимов работы (рисунок 3):

- "МЕСТ" – режим местного управления. Возможно управление ЭП кнопками ПМУ;

- "ДИСТ" – режим дистанционного управления. Работа блока в штатном режиме, управление пускателем любым способом;

- "О" (останов) – режим "останов/настройка". Блок блокирует управление ЭП. В режиме "останов/настройка" выполняется настройка блока по 2.6 и просмотр кодов неисправности по 2.7.4.

Переключатель режимов работы может быть заблокирован в одном из положений с помощью навесного замка.

2.7.2 Режим дистанционного управления

Режим дистанционного управления является основным для блока. В этом режиме выполняется индикация на лицевой панели и сигнализация дискретными, аналоговыми или цифровыми сигналами положения на валу ЭП, сигнализация неисправностей.

2.7.2.1 Кнопки на лицевой панели используются для изменения вида индицируемой информации. Назначение кнопок в дистанционном режиме работы представлено в таблице 10.

| Кнопка<br>(комбинация<br>кнопок) | Описание функции                                                                                |
|----------------------------------|-------------------------------------------------------------------------------------------------|
| Кнопки<br>не нажаты              | Отображение значения положения в соответствии с параметрами группы <b>H</b> с<br>точностью 1 %. |
| $"$ +"                           | Отображение значения положения с повышенной точностью 0,1 %                                     |
| 11411                            | Отображение кода неисправности                                                                  |
| Нажатие<br>всех кнопок           | Проверка исправности кнопок и светодиодных индикаторов. Все мигают                              |

Таблица 10 – Действие кнопок на лицевой панели в режиме дистанционного управления

#### 2.7.3 Режим местного управления

2.7.3.1 Режим местного управления блока предназначен для управления ЭП непосредственно на месте установки. В этом режиме блок кроме сигнализации положения и неисправностей может формировать сигналы "ОТКРЫТЬ" и "ЗАКРЫТЬ" по нажатию на кнопки на лицевой панели.

2.7.3.2 В блоках **с опцией А** сигналы "ОТКРЫТЬ" и "ЗАКРЫТЬ" могут выводиться на многофункциональные дискретные выходы "М1"- "М4".

В блоках **с опцией С** сигналы "ОТКРЫТЬ" и "ЗАКРЫТЬ" передаются по цифровому каналу.

2.7.3.3 Действие кнопок на лицевой панели в режиме местного управления представлено в таблице 11.

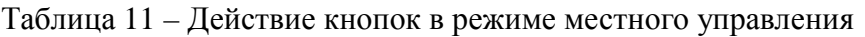

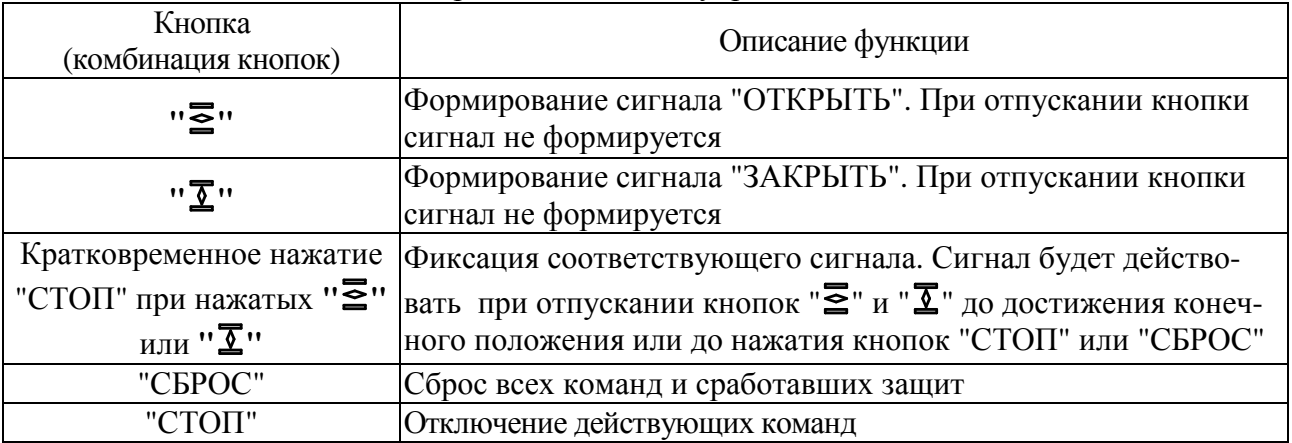

2.7.4 Режим "останов/настройка". Просмотр кодов неисправности

2.7.4.1 Режим предназначен для отключения сигналов управления ЭП и настройки блока (по 2.6).

2.7.4.2 При переходе в режим "останов/настройка" в блоке **с опцией А** реле КВО, КВЗ размыкают цепи управления пускателем, в блоке **с опцией С** пускателю (контроллеру верхнего уровня) передаётся сетевой сигнал останова - включение двигателя невозможно.

Действие кнопок на лицевой панели в режиме "останов/настройка" приведено в таблице 12.

Таблица 12 – Действие кнопок в режиме "Останов/настройка"

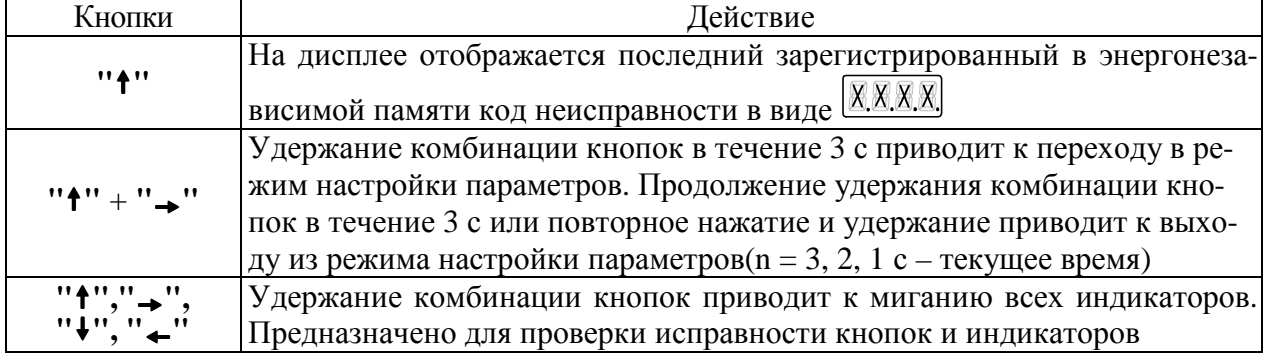

### **2.8 Коды неисправностей и рекомендации по их устранению**

2.8.1 После включения питания блока на дисплей в течение 2 с выводится последний заре-

гистрированный в энергонезависимой памяти код неисправности в виде  $\sqrt{\frac{X_1X_2X_3}{X_1X_2}}$ . В случае неисправности ППЗУ в течение 4 с после включения питания на дисплей выводится сообщение

ЕЕЕЕ и включаются все светодиодные индикаторы.

2.8.2 Коды и наименования неисправностей приведены в таблице 13. При наличии нескольких неисправностей коды суммируются.

2.8.3 Для устранения неисправностей выполнить действия в соответствии с таблицей 14.

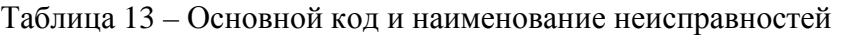

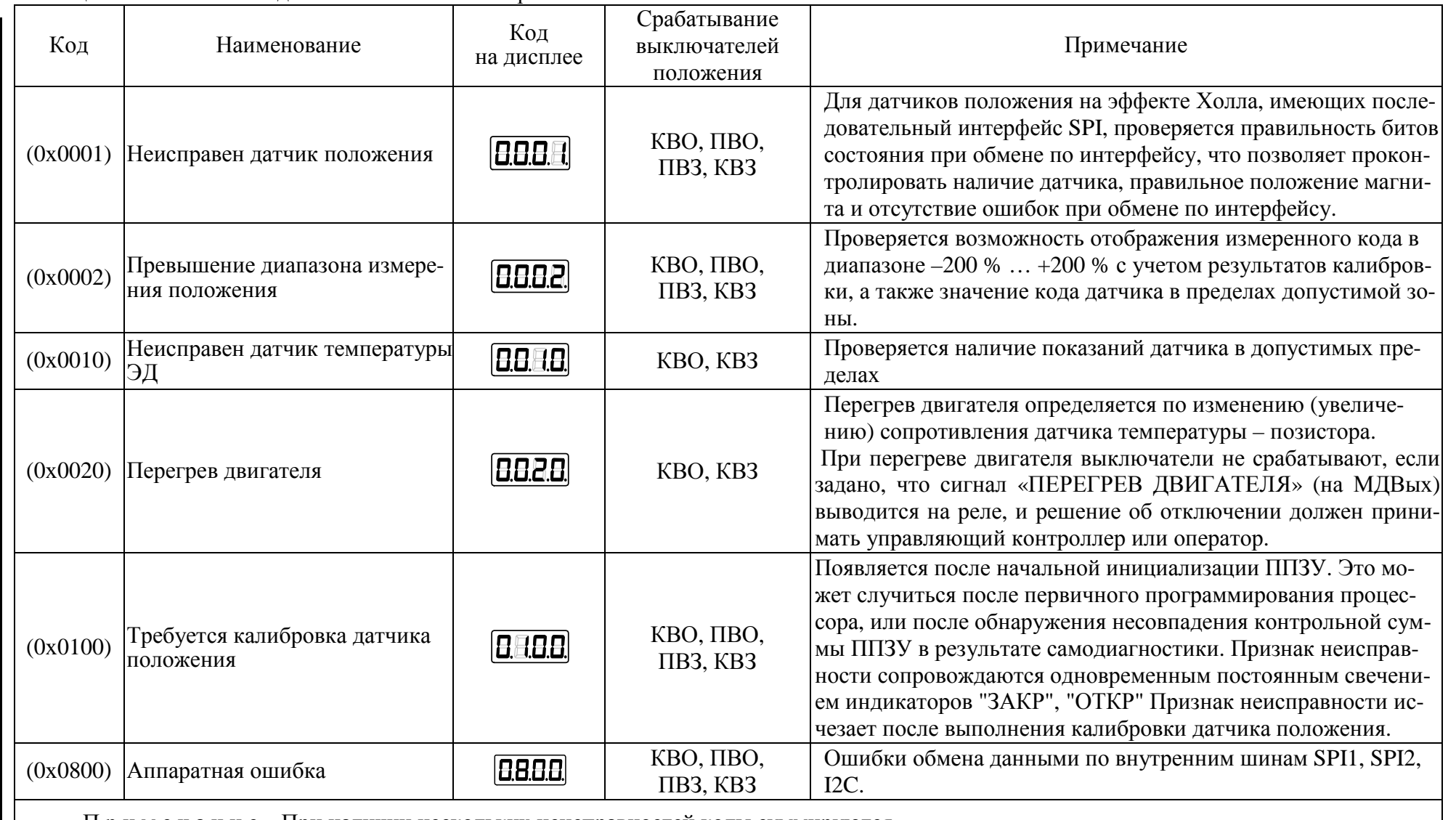

Примечание - При наличии нескольких неисправностей коды суммируются.

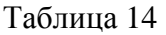

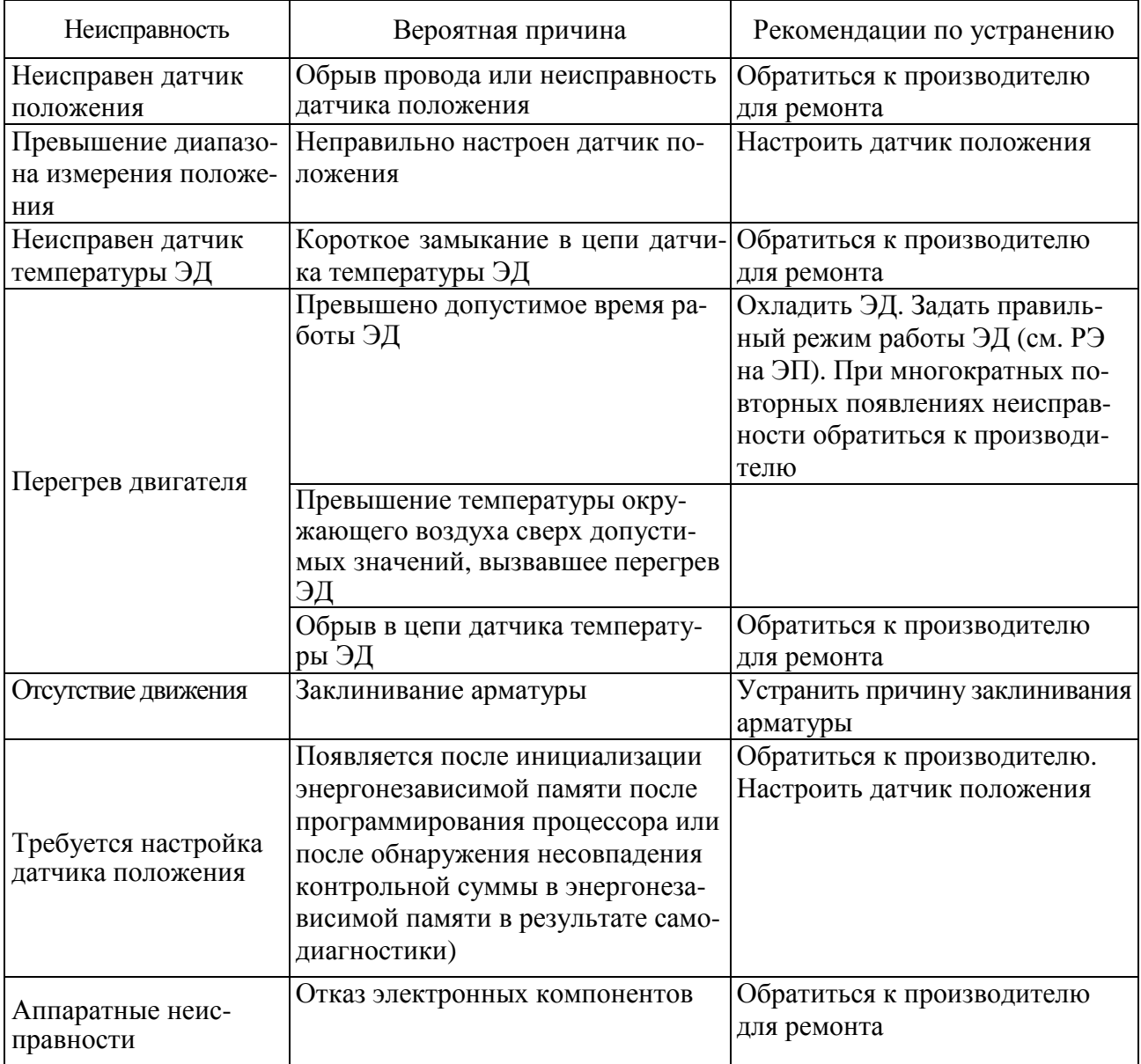

2

#### **3 Техническое обслуживание**

3.1 Техническое обслуживание блока проводить совместно с техническим обслуживанием ЭП согласно руководству по эксплуатации на ЭП, в состав которого входит блок.

3.2 Во время профилактических осмотров необходимо проверить:

- состояние наружных поверхностей блока и ЭП, при необходимости очистить от грязи и пыли;

- состояние заземления: заземляющие зажимы должны быть затянуты и не покрыты ржавчиной;

- целостность корпуса блока и ЭП, крышек, клеммного отсека, отсутствие вмятин, коррозии и других повреждений;

- наличие всех элементов крепления, крепежные болты и гайки должны быть равномерно затянуты;

- проверить целостность кабелей, подключенных к блоку.

### **4 Ремонт**

4.1 Во время гарантийного срока текущий ремонт в соответствии с ГОСТ Р МЭК 60079-19 - 2001 производит предприятие-изготовитель.

4.2 По истечении гарантийного срока текущий ремонт в соответствии с ГОСТ Р МЭК 60079-19-2001 проводится предприятием-изготовителем или специализированными организациями, имеющими соответствующие лицензии.

### **5 Транспортирование и хранение**

Транспортирование и хранение блоков осуществляется в соответствии с руководством по эксплуатации ЭП.

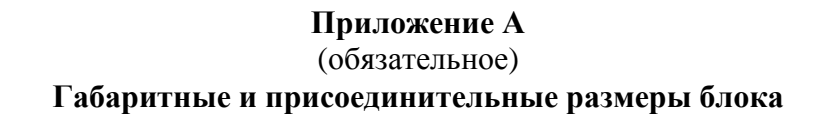

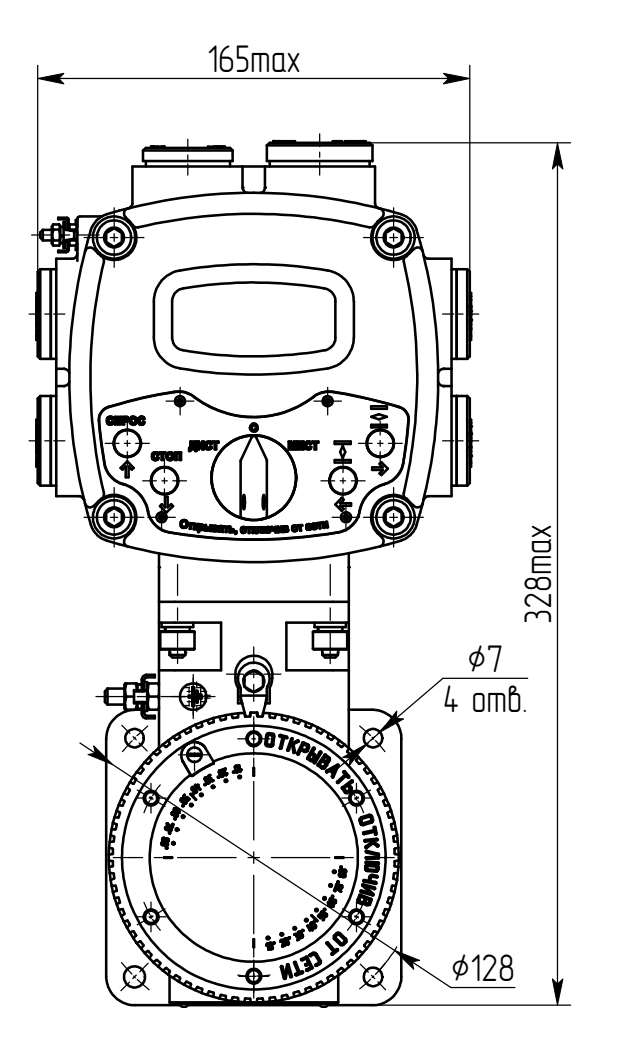

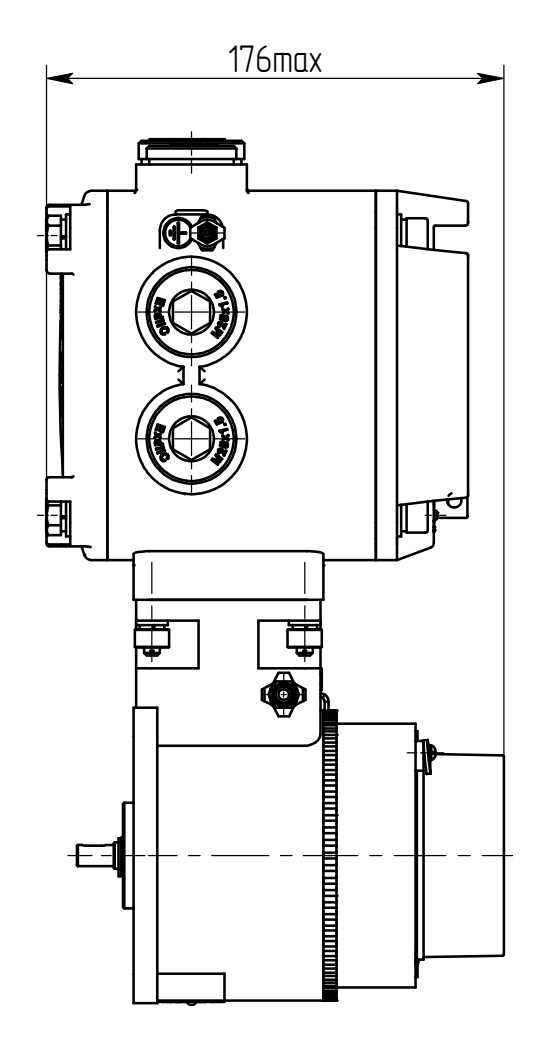

Рисунок А.1 - Конструктивное исполнение "0"

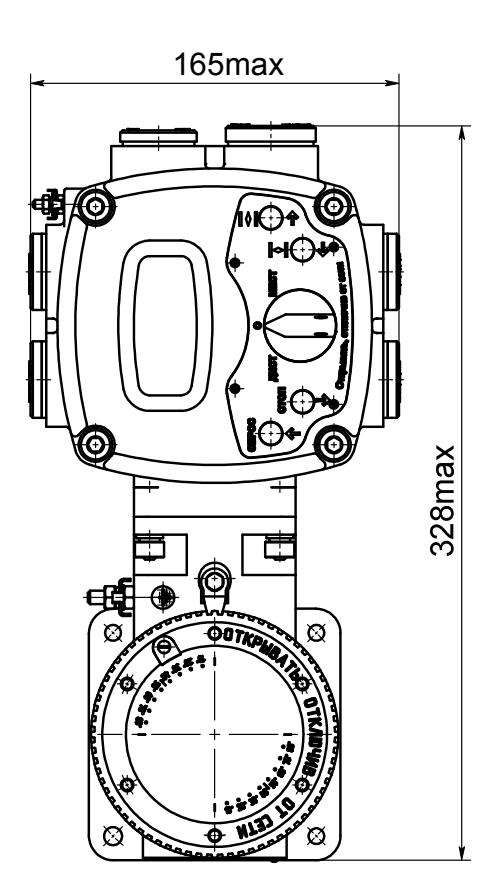

Рисунок А.2 – Конструктивное исполнение "1" (остальное см. рисунок А.1)

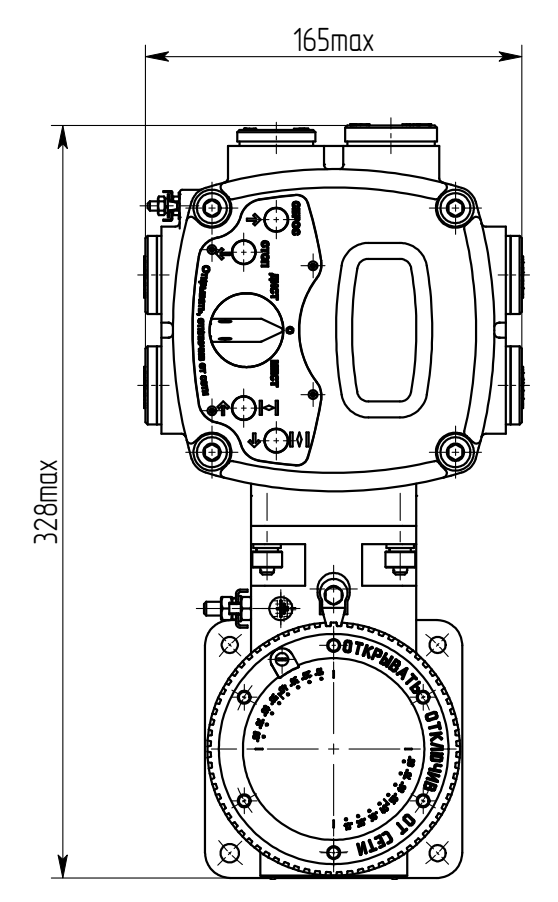

Рисунок А.4 – Конструктивное исполнение "3" (остальное см. рисунок А.1)

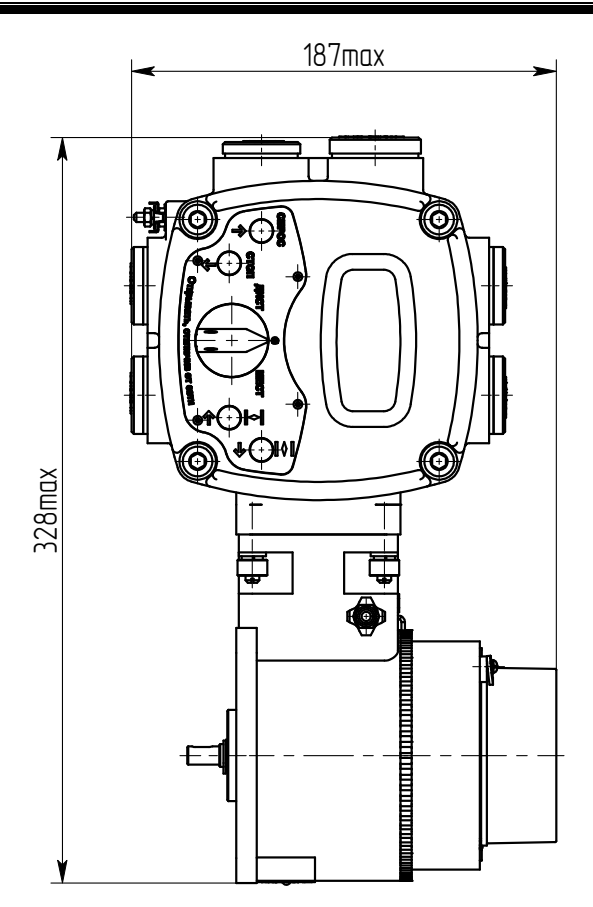

Рисунок А.3 – Конструктивное исполнение "2" (остальное см. рисунок А.1)

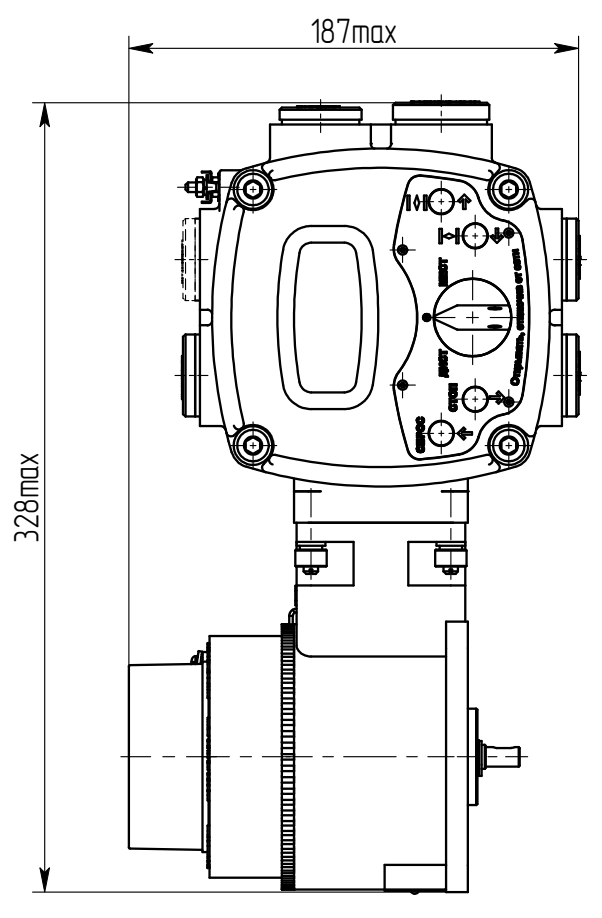

Рисунок А.5 – Конструктивное исполнение "4" (остальное см. рисунок А.1)

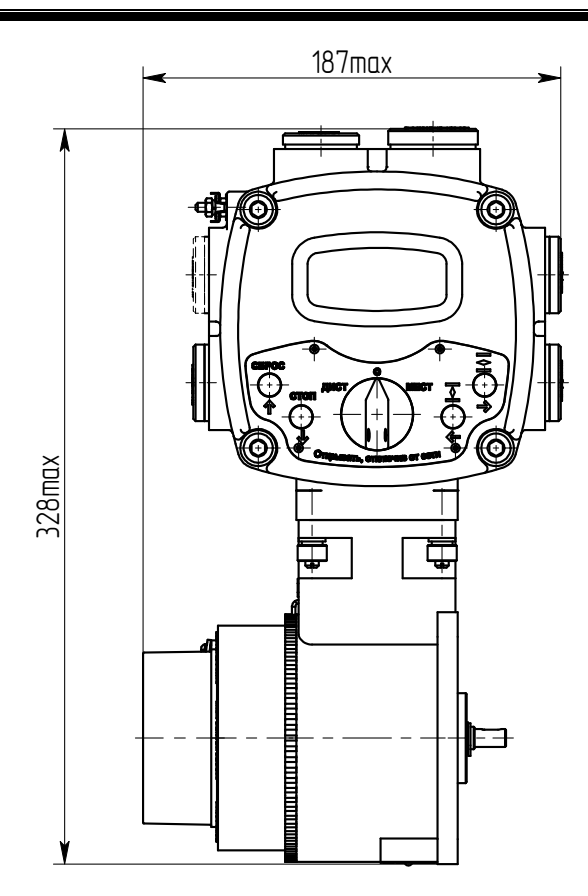

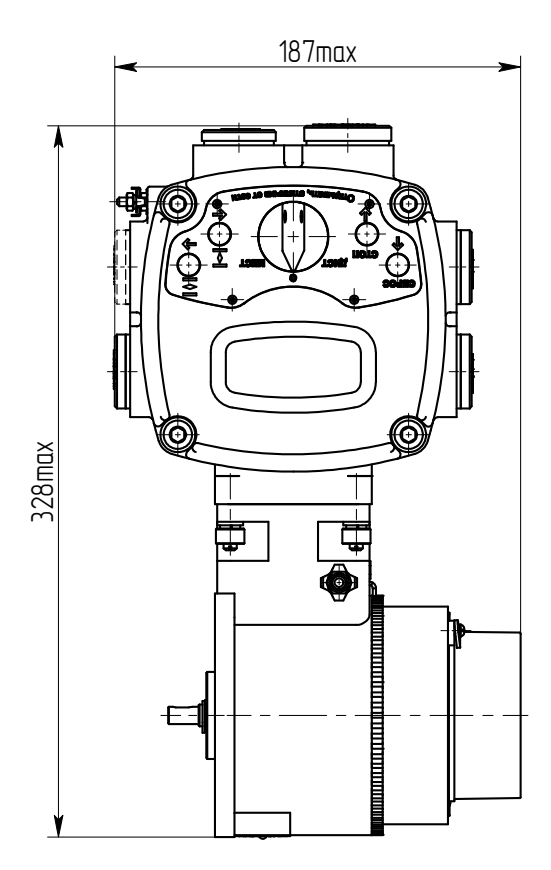

Рисунок А.6 – Конструктивное исполнение "5" (остальное см. рисунок А.1)

Рисунок А.7 – Конструктивное исполнение "6" (остальное см. рисунок А.1)

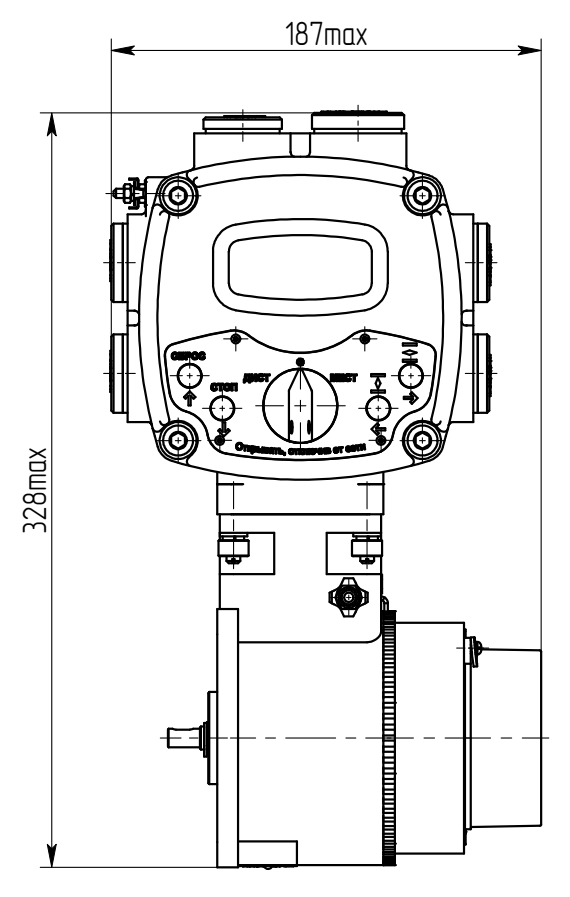

Рисунок А.8 – Конструктивное исполнение "7" (остальное см. рисунок А.1)

#### Приложение Б

(справочное)

### Адреса регистров MODBUS. Поддержка протокола MODBUS-RTU

Б.1 Распределение адресов регистров MODBUS соответствует принятому в контроллере **KPOCC-500.** 

Дополнительно к этому заняты следующие зоны адресов:

- 0xB000-0xBFFF - дополнительные параметры настройки, сохраняемые в энергонезависимой памяти:

- 0xC000-0xCFFF - данные, содержащиеся в оперативной памяти процессора;

- 0xE000-0xEFFF - специальные параметры настройки, сохраняемые в энергонезависимой памяти;

- 0xD000-0xDFFF - данные архива, сохраняемые в энергонезависимой памяти EEPROM.

Регистры параметров (зона 0xB000-0xBFFF) – описаны в таблице параметров (Приложение В).

При работе с блоком используются следующие данные:

- регистры данных (0хС000-0хСFFF) согласно таблице Б.1;

- значение битов кода состояния согласно таблице Б.2;

- значение битов кода виртуальных сигналов согласно таблице Б.3;

- значение битов основного кода неисправности согласно таблице Б.4;

- данные идентификации регистров специальных параметров согласно таблице Б.5.

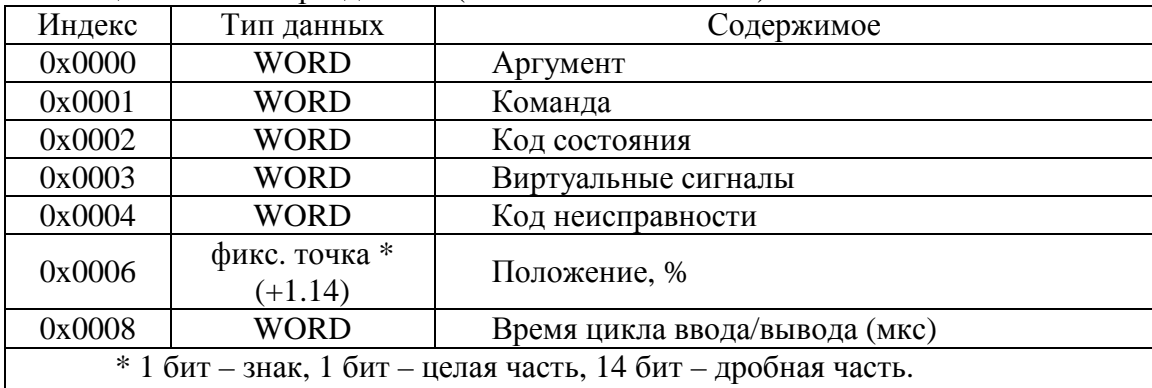

#### Таблица Б.1- Регистры данных (зона 0хС000-0хСFFF)

Примечание – Преобразование: (float)((signed hort)<perucrp>)/163.84 для знаковых или (float)((unsigned short)<perucrp>)/163.84 для беззнаковых.

Таблица Б.2- Значение битов кода состояния (адрес 0xC002).

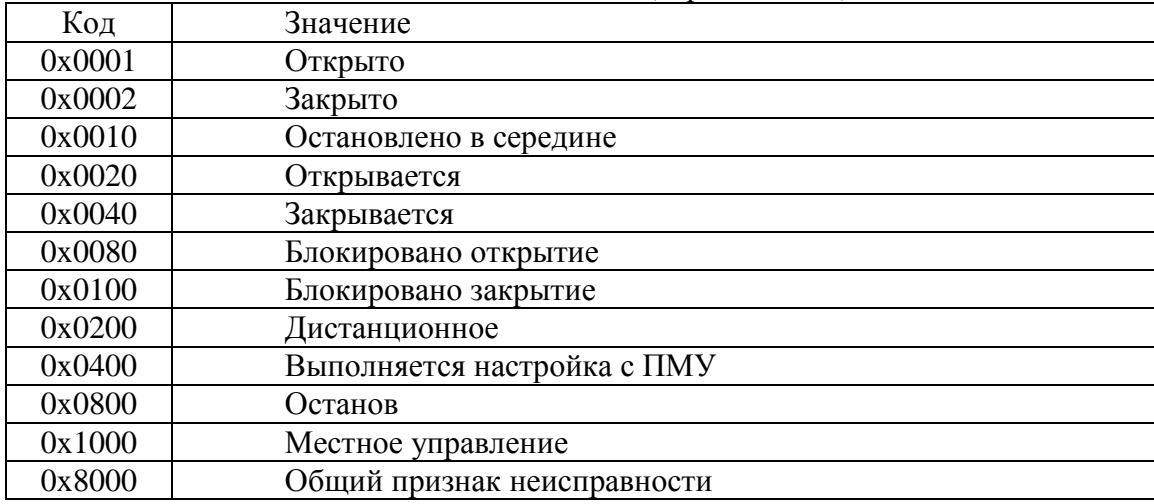

Таблица Б.3 – Значение битов кода виртуальных сигналов (адрес 0xC003).

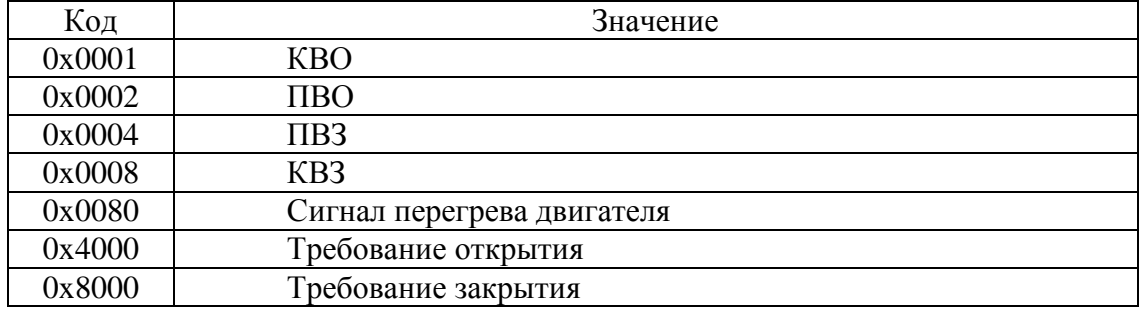

Таблица Б.4 – Значение битов основного кода неисправности (адрес 0хС004).

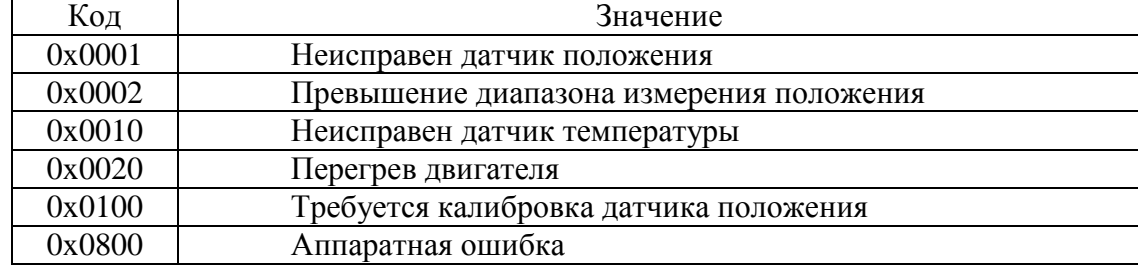

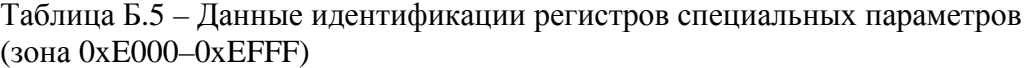

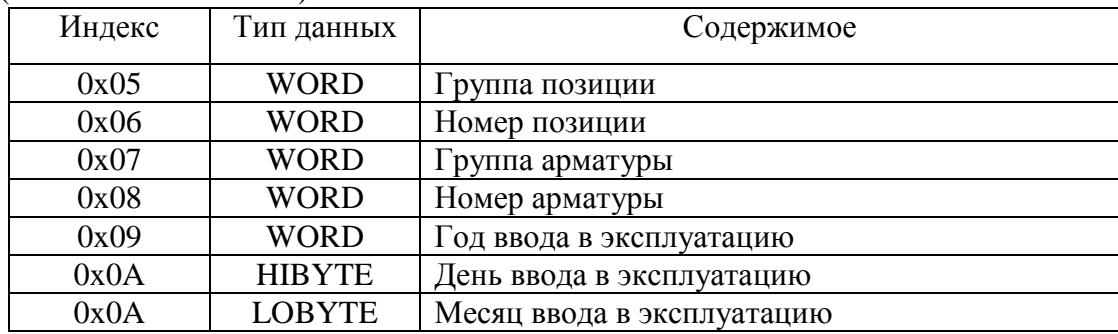

Б.2 Полный доступ ко всем регистрам, способам управления и настройки возможен с помощью протокола MODBUS CLP (Cross Link Protocol). Данный протокол является расширением протокола MODBUS RTU и используется блоком центрального процессора контроллера КРОСС-500 для связи с модулями ввода-вывода, а также программой «Конфигуратор».

Для обеспечения возможности организации простого управления через сетевой интерфейс RS-485 блок поддерживает выполнение отдельных команд протокола MODBUS RTU.

Эти команды позволяют реализовать сетевое командное управление и выполнять контроль состояния.

Блок выполняет следующие команды протокола MODBUS RTU согласно таблице Б.6.

| Код | Название                                  | Действие                                                                |
|-----|-------------------------------------------|-------------------------------------------------------------------------|
| 03  | <b>READ HOLDING REGISTERS</b>             | Чтение текущего значения одного или не-<br>скольких регистров хранения. |
| 04  | <b>READ INPUT REGISTERS</b>               | Чтение текущего значения одного или не-<br>скольких входных регистров.  |
| 06  | <b>FORCE SINGLE REGISTER</b>              | Запись нового значения в один регистр                                   |
| 16  | <b>FORCE MULTIPLE</b><br><b>REGISTERS</b> | Запись новых значений в несколько последо-<br>вательных регистров       |

Таблица Б.6-Колы функций Modbus

## Формат команд READ HOLDING REGISTERS (03) и READ INPUT REGISTERS (04), байт:

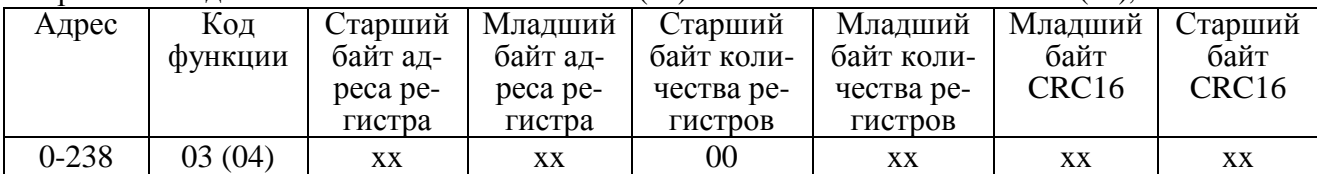

#### Формат ответа на команды READ HOLDING REGISTERS (03) и READ INPUT REGISTERS (04), байт:

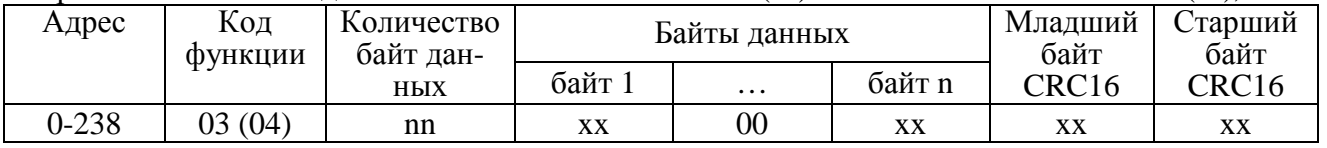

Адрес и код функции в ответе совпадают с адресом и кодом функции команды. Количество байт данных в ответе всегда четное. Старший байт регистра в ответе идет первым.

## Формат команды FORCE SINGLE REGISTER (06) и ответа на нее, байт:

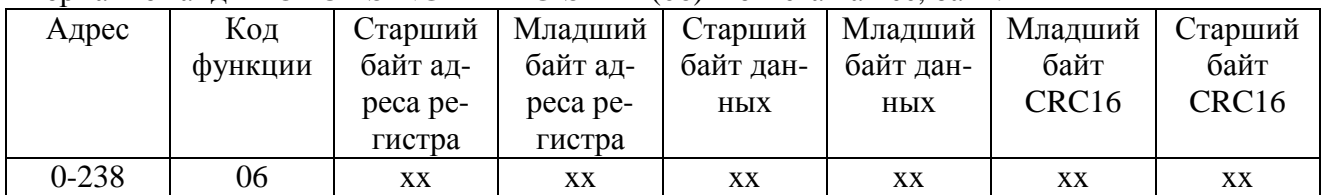

### Формат команды FORCE MULTIPLE REGISTERS (16), байт:

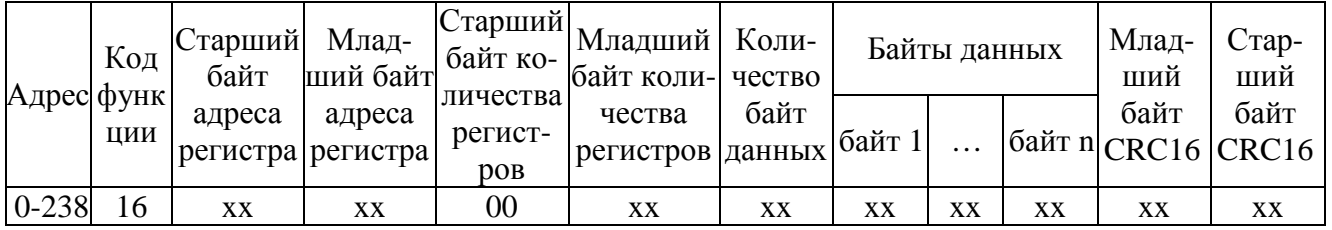

#### Формат ответа на команду FORCE MULTIPLE REGISTERS (16), байт:

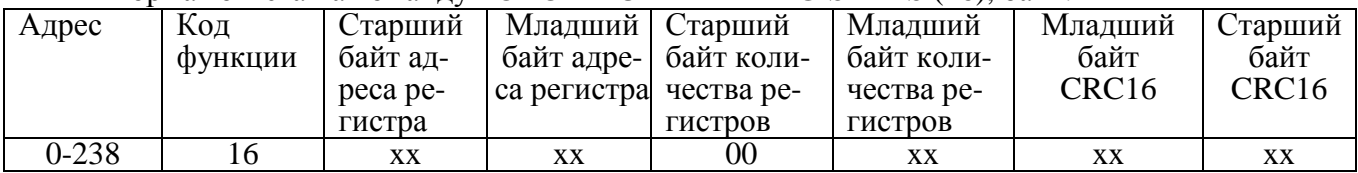

При неправильном значении адреса или CRC16 блок не отвечает.

При неправильном значении кода функции или длины сообщения в ответе к коду функции добавляется старший бит и в следующем байте возвращается код ошибки:

- 01 – недопустимый код функции;

- 04 – неверная длина сообщения.

Все блоки реагируют (но не отвечают) на широковещательные адреса 0 и 254.

Адрес 253 может использоваться для обнаружения одиночных блоков на линии. Все блоки отвечают на этот адрес, изменив в ответе адрес 253 на свой.

При поставке все блоки имеют адрес 239. Он должен быть изменен перед использованием нескольких блоков в одной сети на другой допустимый адрес от 0 до 238.

Скорость обмена по сетевым интерфейсам первоначально задаётся 19200 бод. Скорость может быть изменена с помощью программы «Конфигуратор» или пульта ПН1.

Формат кадра – 8N1 – восемь бит данных, нет бита четности, один стоповый бит. Формат не может быть изменен.

Расчет CRC16 выполняется по следующей процедуре:

а) загрузить шестнадцати разрядный регистр числом FFFFH;

б) выполнить операцию XOR над первым байтом данных и старшим байтом регистра. Поместить результат в регистр;

в) сдвинуть регистр на один разряд вправо;

г) если выдвинутый вправо бит единица, выполнить операцию XOR между регистром и полиномом 1010 0000 0000 0001 (А001Н);

д) если выдвинутый бит ноль, вернуться к шагу в);

е) повторять шаги в) и г) до тех пор, пока не будут выполнены 8 сдвигов регистра;

ж) выполнить операцию XOR над следующим байтом данных и регистром;

и) повторять шаги в) – ж) до тех пор, пока не будет выполнена операция XOR над всеми байтами данных и регистром.

Содержимое регистра представляет собой два байта CRC и добавляется к исходному сообщению старшим битом вперед.

```
Далее приведен пример процедуры расчета на языке С.
WORD AddToCRC16Sum(WORD wChecksum, BYTE btData)
\left\{ \right.BYTE btCount:
wChecksum \uparrow = (WORD)btData;
for (btCount=0; btCount<8; btCount++)\left\{ \right.if (wChecksum & 1)
      \{wChecksum \gg=1:
         wChecksum \uparrow = 0x A001:
      \mathcal{E}else
      wChecksum \gg=1;
\mathcal{E}return wChecksum:
\mathcal{E}
```
Приведенные выше команды позволяют получить доступ к регистрам контроля состояния и управления. Доступ по чтению имеют все описанные регистры. Доступ по записи имеют только два регистра:

0xC000 - аргумент команды; 0xC001 - команда сетевого командного управления.

## Примеры (адрес 1):

1. Чтение регистра состояния. 01 04 C0 02 00 01 AC 0A Ответ. 01 04 02 02 10 B9 9C кол состояния: 0x0200 - листанционное 0х0010 - остановлено в середине 2. Чтение положения 01 04 C0 06 00 01 ED CB

Ответ. 01 04 02 20 00 A0 F0

 $\vert$ 

Код положения:  $0x2000 = 8192 - \rightarrow +8192.0/163.84 = 50.0\%$ Например: Код положения: 0xFFAF = -81 -  $\rightarrow$  -81.0/163.84 = -0.494%

Настройки параметров (запись в другие регистры) могут быть выполнены с помощью программы «Конфигуратор» или пульта ПН1.

## **Приложение В** (обязательное) **Параметры настройки**

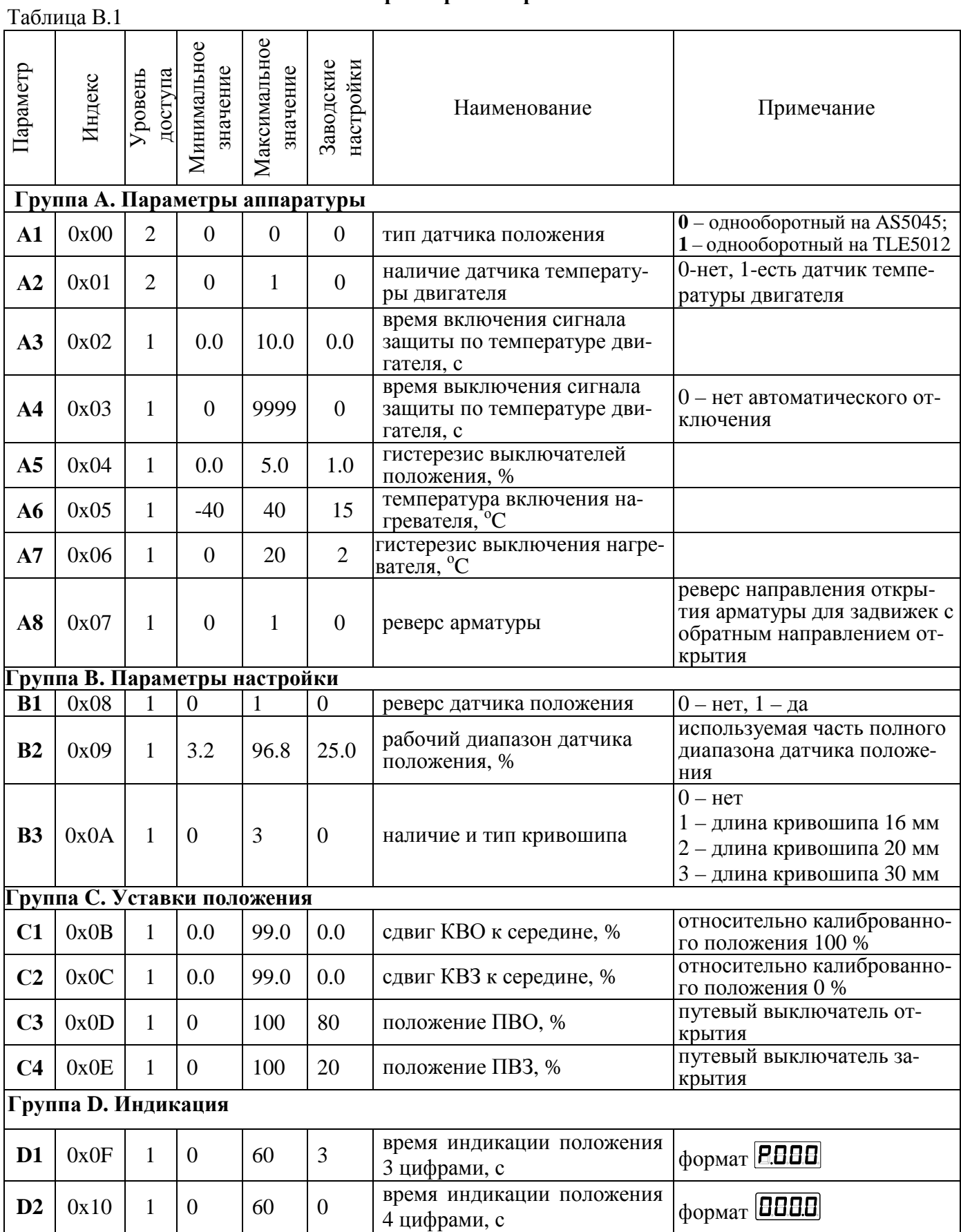

### **Приложение Г** (обязательное) **Использование программы "Конфигуратор"**

Г.1 Программа "Конфигуратор" предназначена для настройки параметров блока, калибровки датчика, каналов ввода/вывода контроля состояния и демонстрации возможностей управления и устанавливается на компьютер при необходимости настройки.

Подключение блока к компьютеру с установленной программой "Конфигуратор" осуществляется через сервисный разъем "ПУЛЬТ" по интерфейсу RS-232 с помощью кабеля СГ-2 или СГ-USB. Для доступа к сервисному разъему необходимо снять крышку клеммного отсека и подключиться к разъему "ПУЛЬТ" (рисунок Г.1).

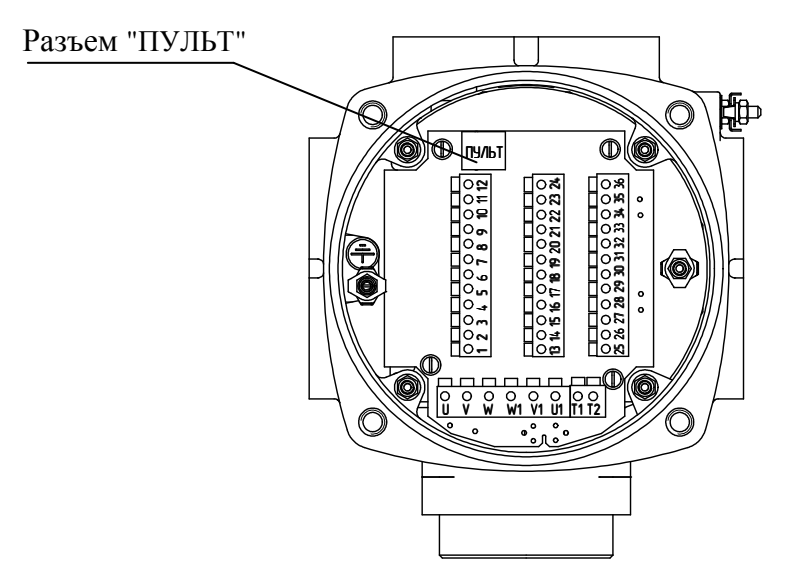

Рисунок Г.1 – Подключение к компьютеру или к пульту PN1

Г.2 После первого запуска программы нужно проверить и/или настроить параметры соединения, выбрав в пункте меню *"Соединение/Параметры"*:

- тип соединения *"Прямое подключение к модулю"*;

Если к компьютеру подключен один блок, выбрать *"Один подчиненный на линии".* Детали соединения: *"Стоп-бит: 1"*, *"9-й бит: Нет"*.

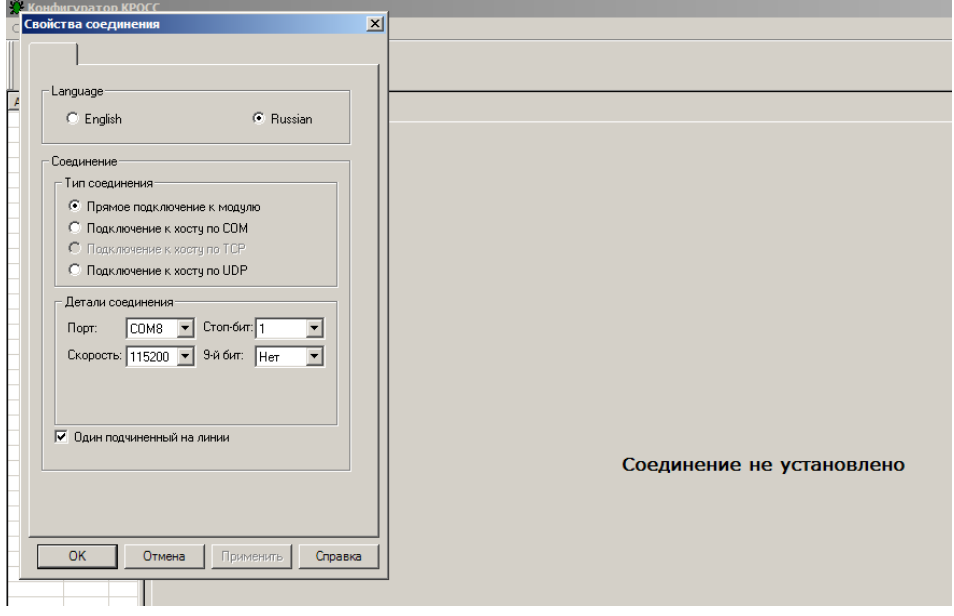

Выбрать *"Соединение/Установить".*

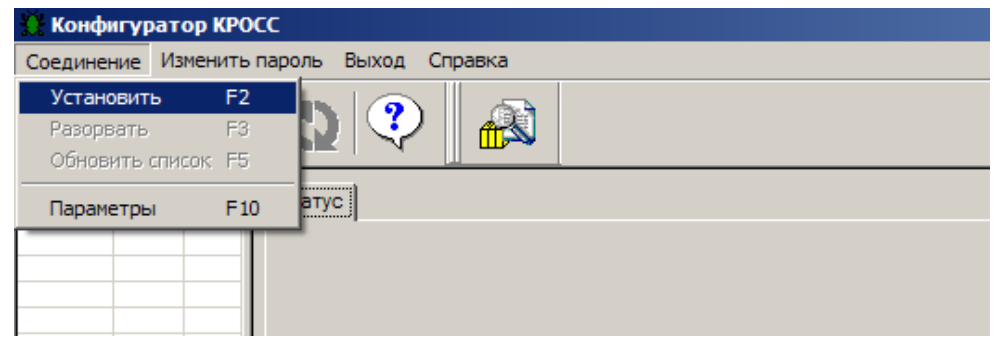

В таблице слева должна появиться строка:

*"nnn БД5с(р)"*

где nnn – сетевой адрес устройства.

Если строка не появилась, нажать кнопку *"Обновить"*, а также проверить правильность подключения.

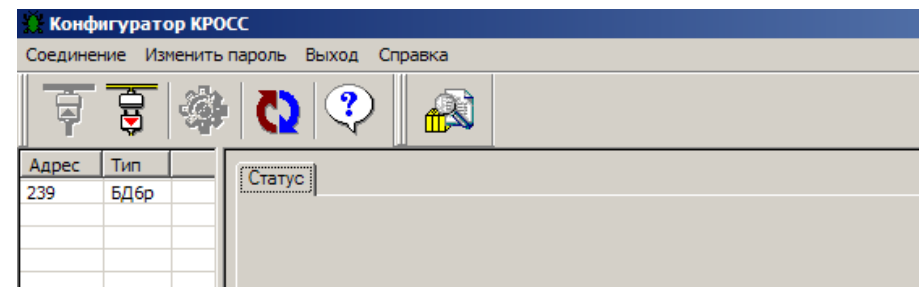

Выбрать эту строку. Должно появиться окно с закладками: *"Коммуникации", "Параметры", "Данные", "Датчики", "Шестеренчатый датчик положения", "Архив", "DO", "АO"*.

Г.3 Закладка *"Коммуникации"* позволяет задать параметры связи, сетевой адрес устройства, посмотреть дату и версию программного обеспечения.

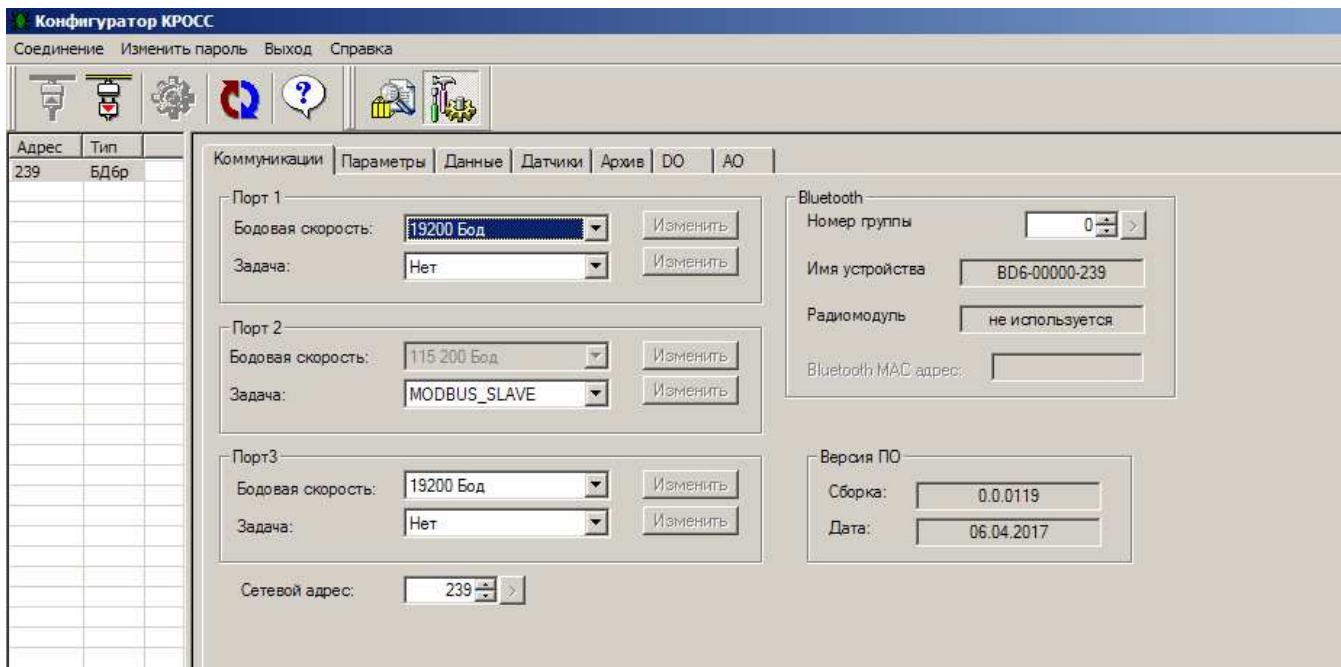

Г.4 Закладка "Параметры" позволяет посмотреть и изменить параметры настройки блока, сохраняемые в энергонезависимой памяти. При выборе параметра слева в таблице, – справа появляется форма, содержащая краткий комментарий к параметру, его минимальное и максимальное значения, а также позволяющая изменить его значение. После нажатия кнопки "Изменить" новое значение параметра сохраняется в энергонезависимой памяти блока. Список параметров приведен в Приложении В.

Кнопки "Сохранить" и "Загрузить" на этой форме позволяют сохранить параметры настройки в файле на компьютере и загрузить из ранее сохраненного файла. Файл имеет текстовый формат и состоит из двух частей: первая часть предназначена для визуального контроля параметров, вторая часть предназначена для хранения и загрузки параметров в блок, она не должна изменяться текстовыми редакторами - в случае внесения в неё изменений параметры загружаться не будут.

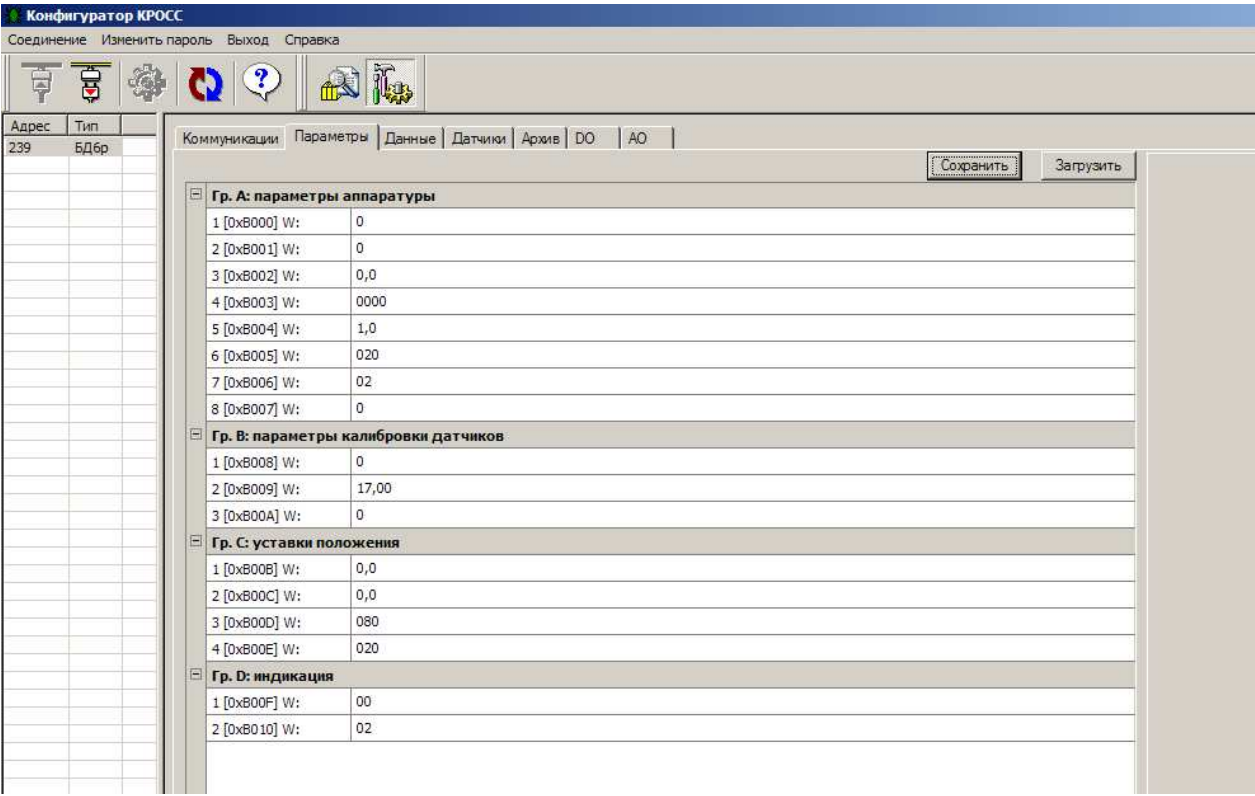

Г.5 Закладка "Данные" позволяет проконтролировать состояние блока. Активными (управляемыми) являются элементы в рамке "Сетевое командное управление". Они позволяют выбрать команду и выдать ее блоку.

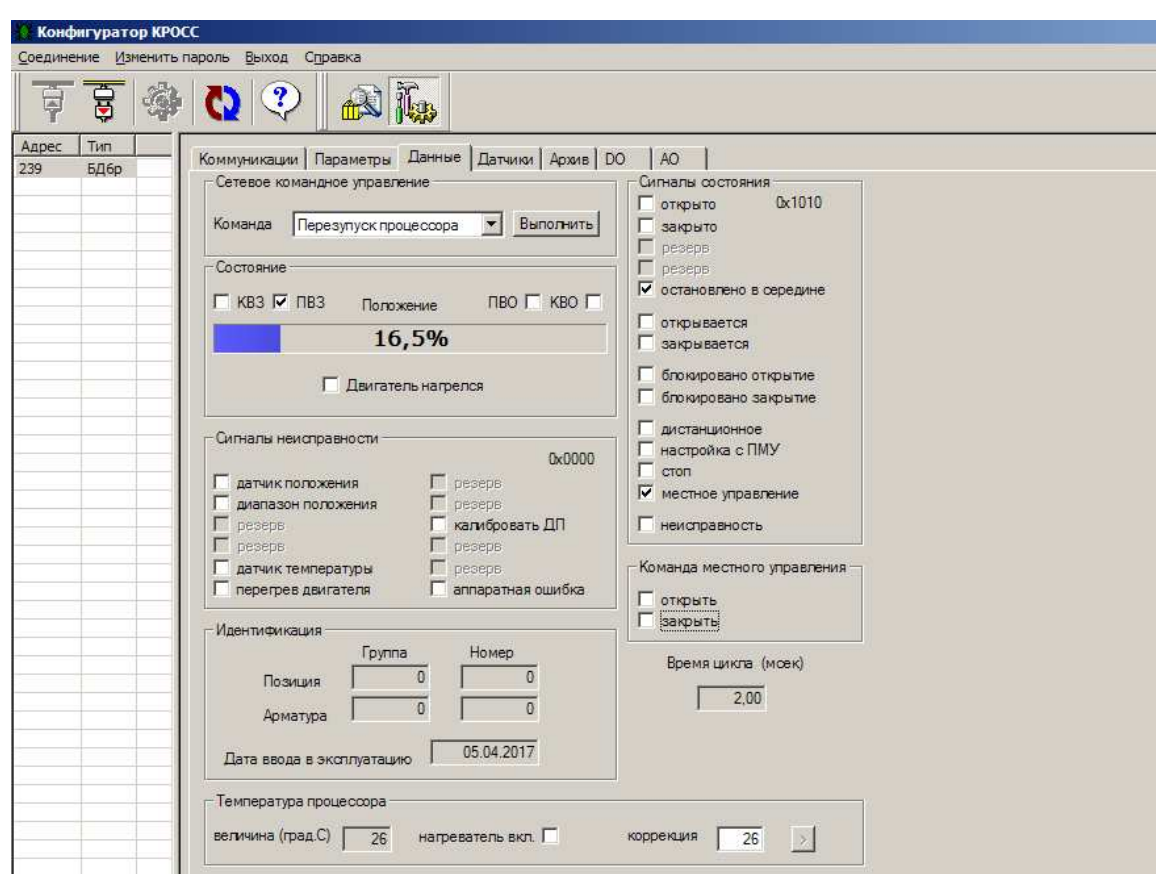

Для сохранения и восстановления копии всех настроек блока предназначена команда *"Заводские настройки"*. Команда *"Параметры по умолчанию"* позволяет задать исходные значения всех параметров.

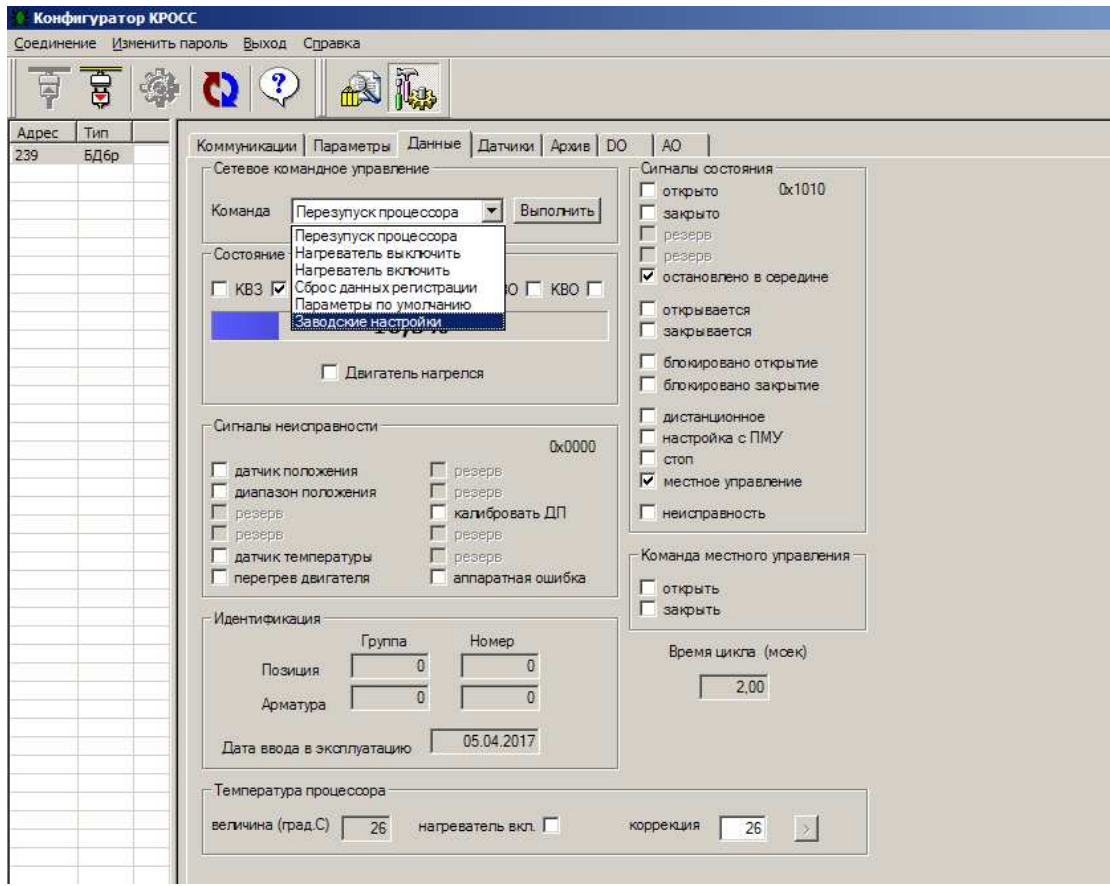

Команда *"Заводские настройки"* позволяет сохранить (после ввода пароля) и загрузить полную копию настроек блока.

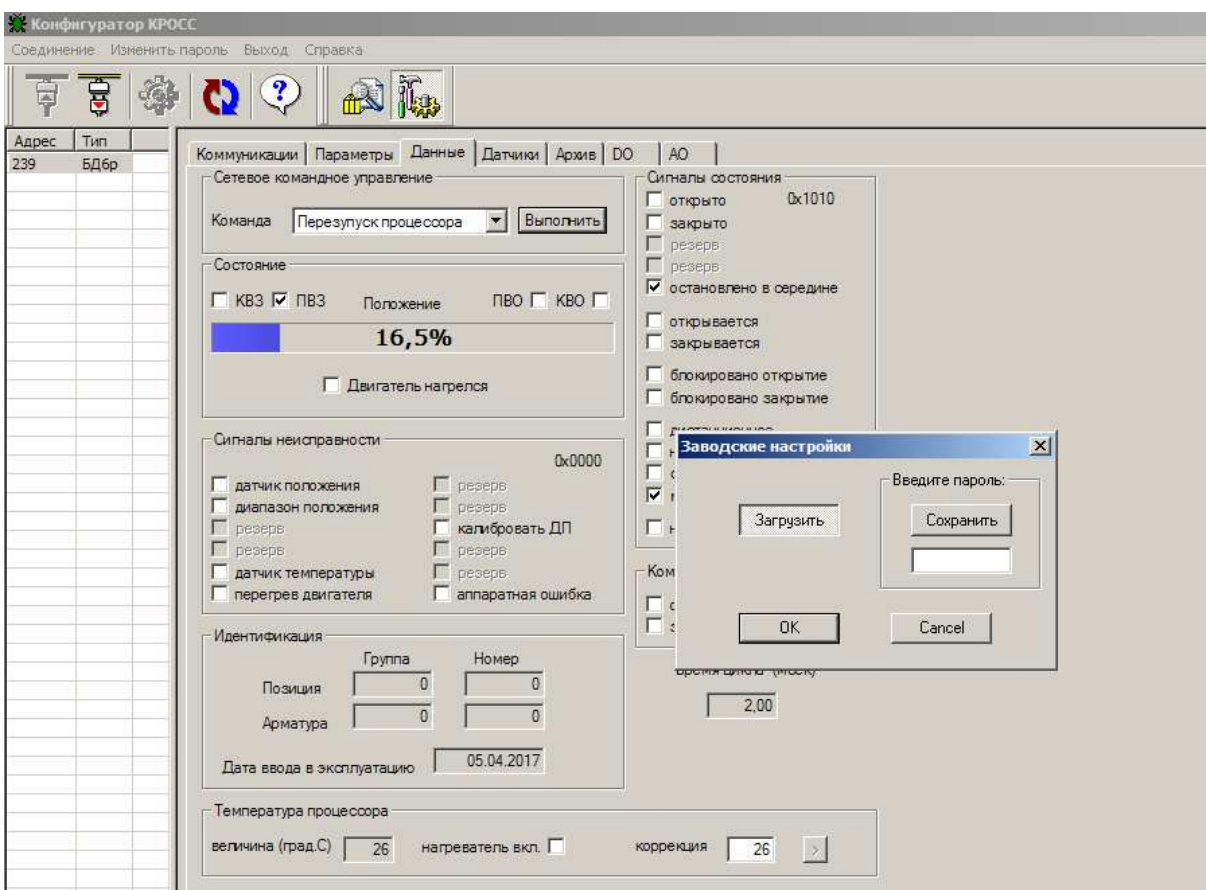

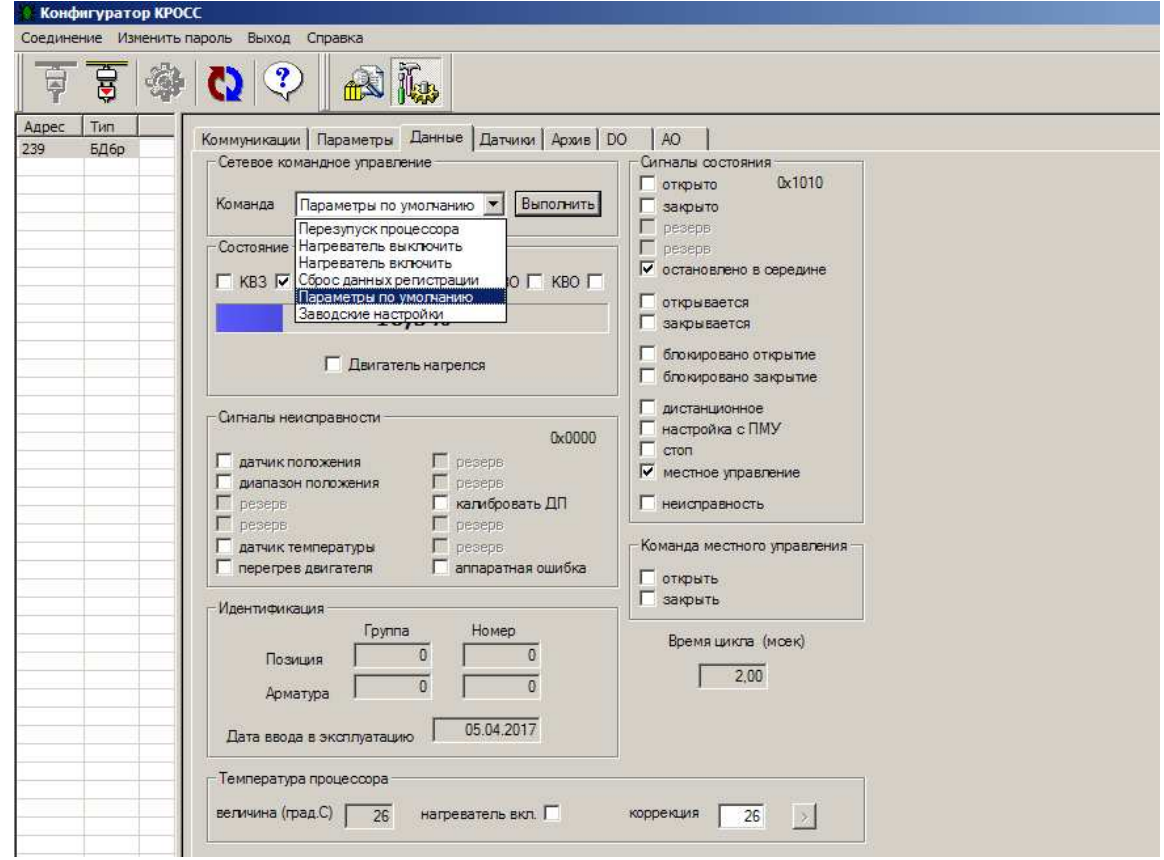

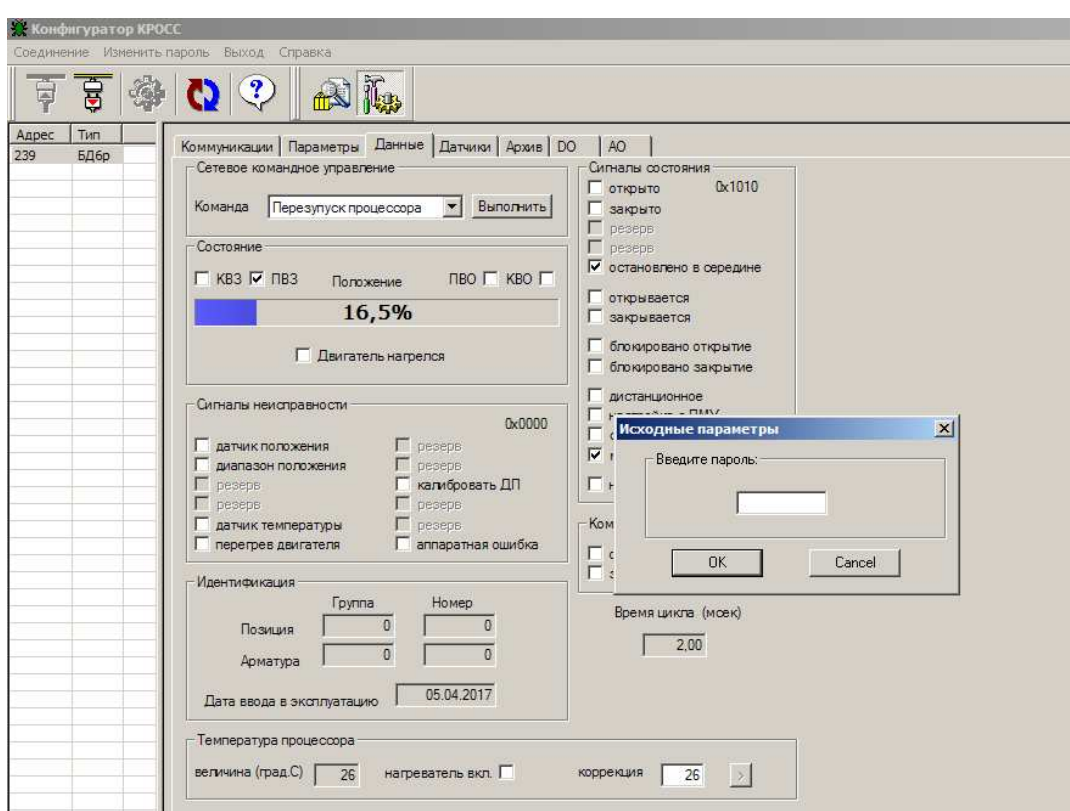

Г.6 Закладка *"Датчики"* позволяет калибровать датчик положения, а также аналоговый выход для блока с **опцией А.** Также на этой закладке можно посмотреть дополнительную информацию о датчике положения и код датчика температуры двигателя.

При использовании блока датчиков в приводе с кривошипно-шатунным механизмом нужно фиксировать код датчика, соответствующий верхней мёртвой точке кривошипно-шатунного механизма. При этом можно указать одну из трёх точек: верхнюю мёртвую точку (ВМТ), точку среднего хода (ТСХ), отстоящую от ВМТ на 90 град., нижнюю мёртвую точку (НМТ), отстоящую от ВМТ на 180 град..

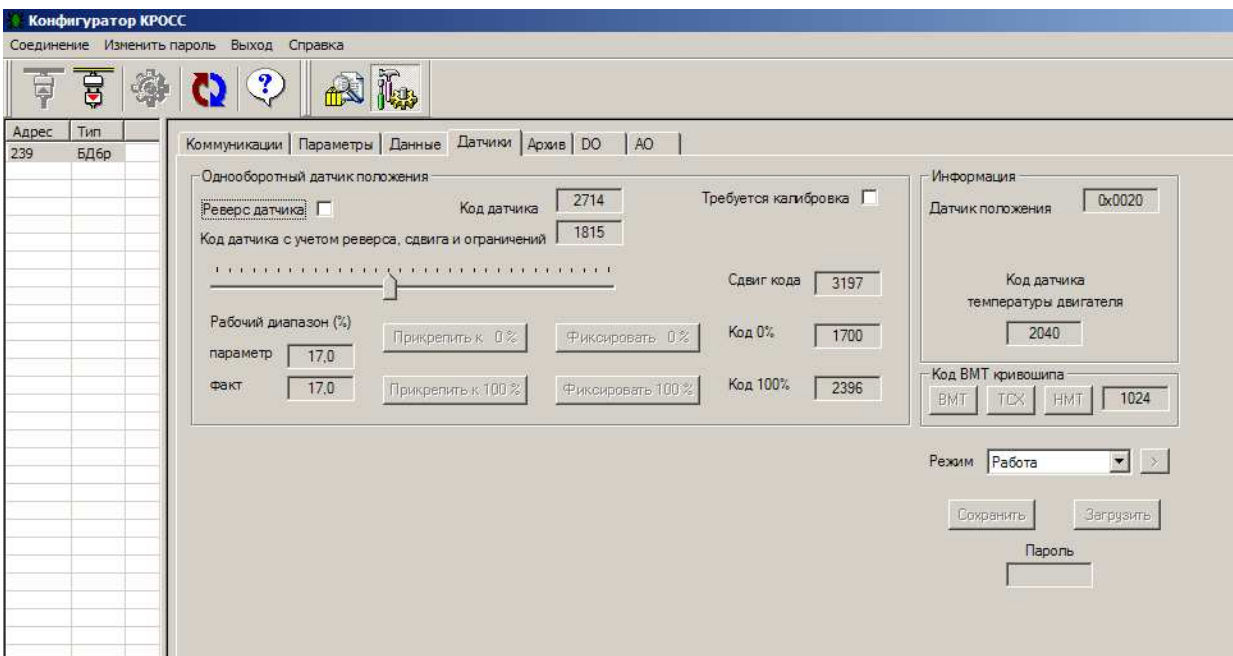

Г.7 Закладка *"Архив"* позволяет посмотреть и сохранить в текстовый файл архивные дан-

ные.

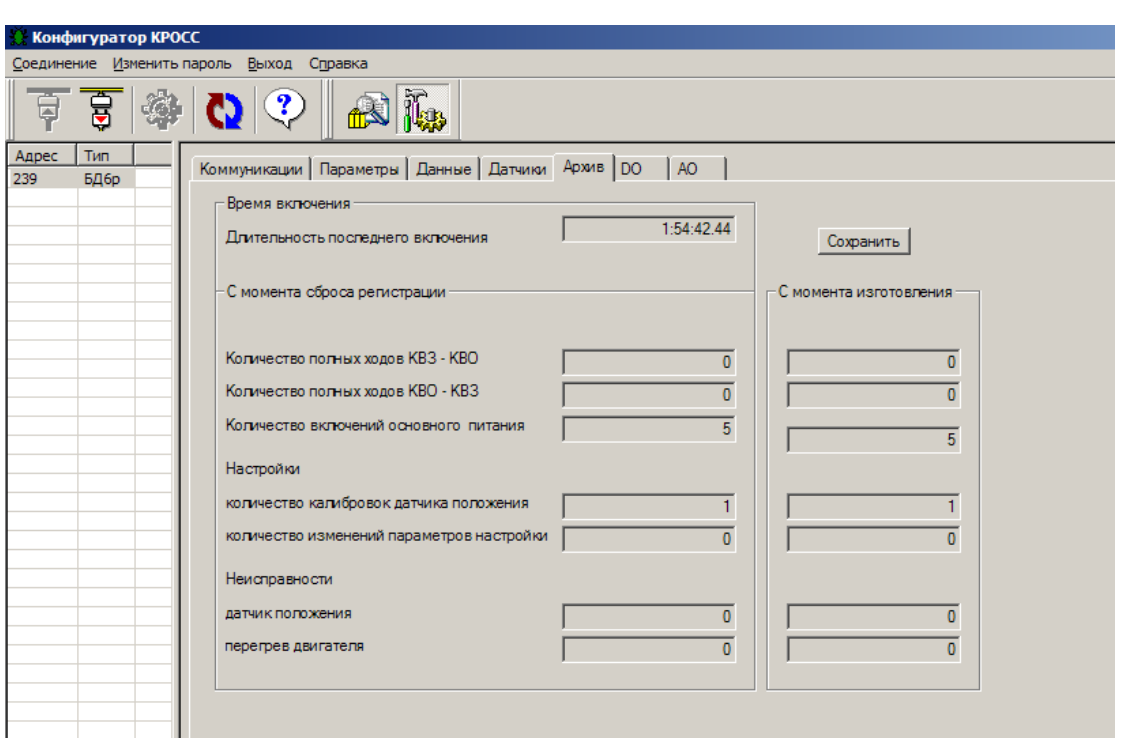

Г.8 Закладки *"DO"* и *"АO"* позволяют проверить, настроить дискретные и аналоговые выходы.

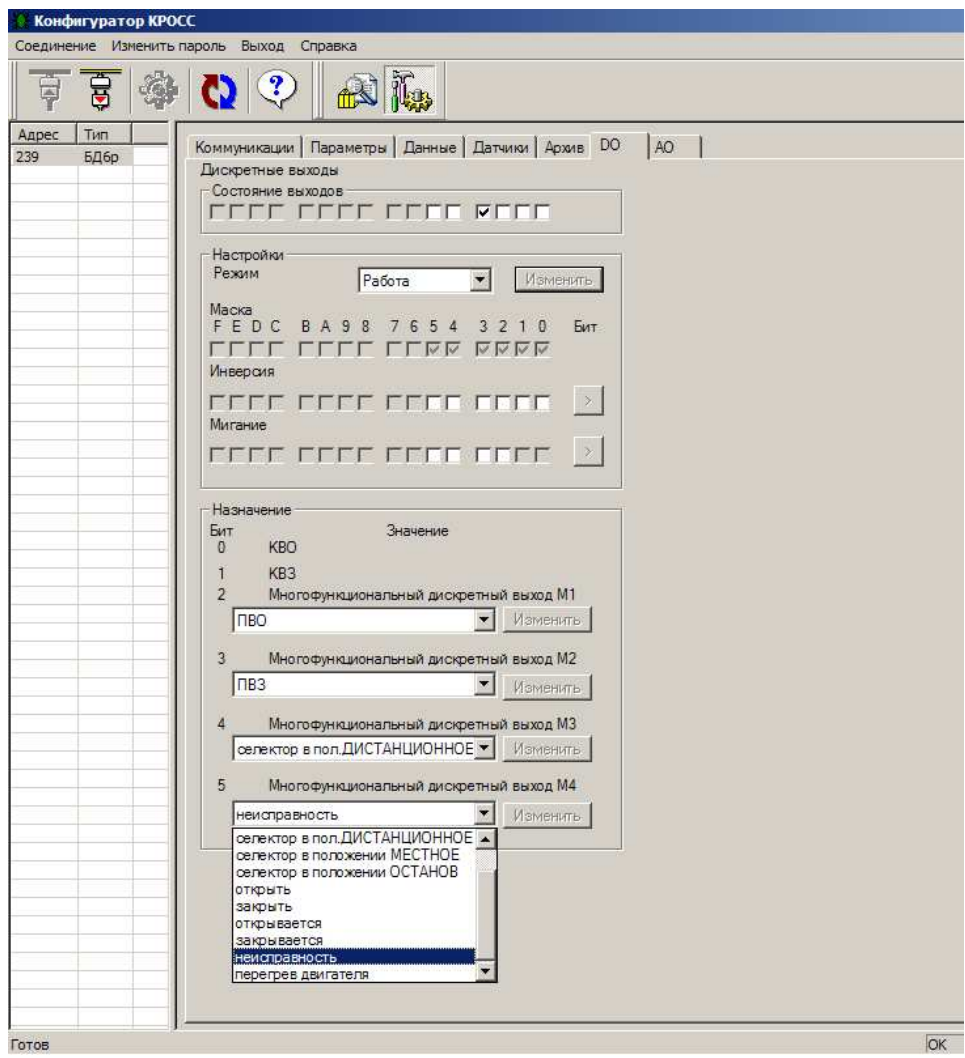

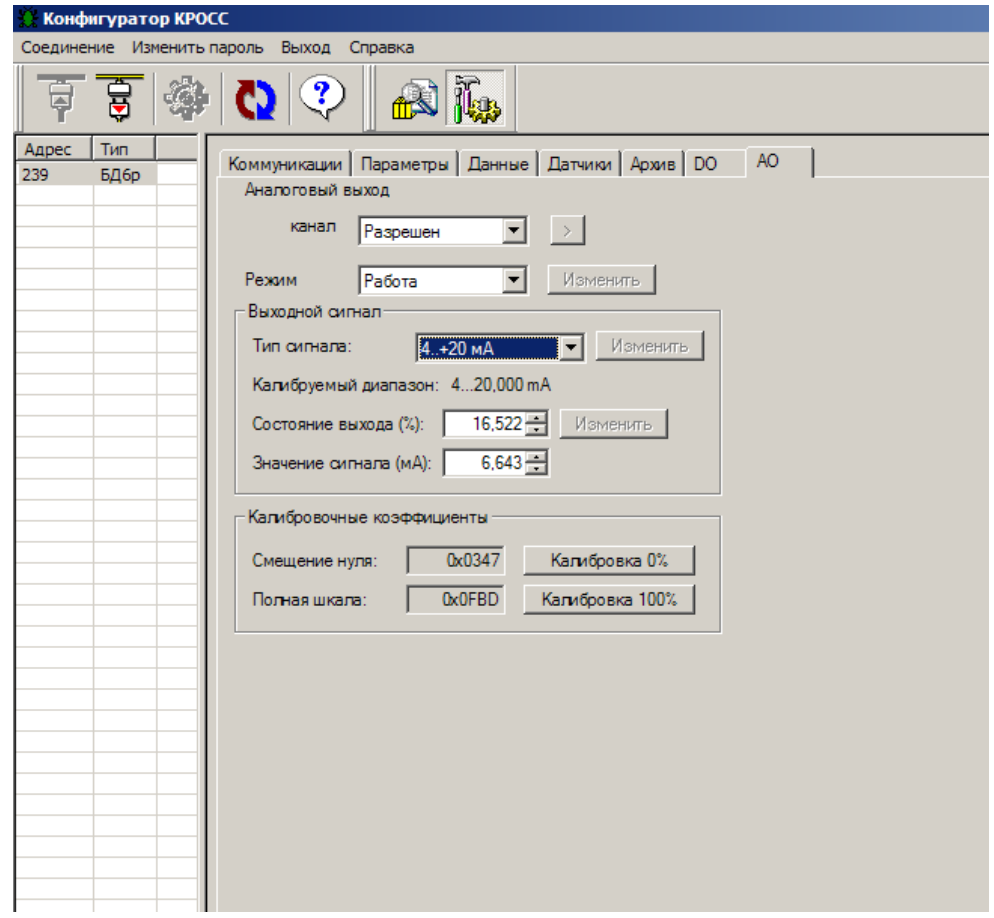

## **Приложение Д** (обязательное) **Схемы проверки сопротивления изоляции**

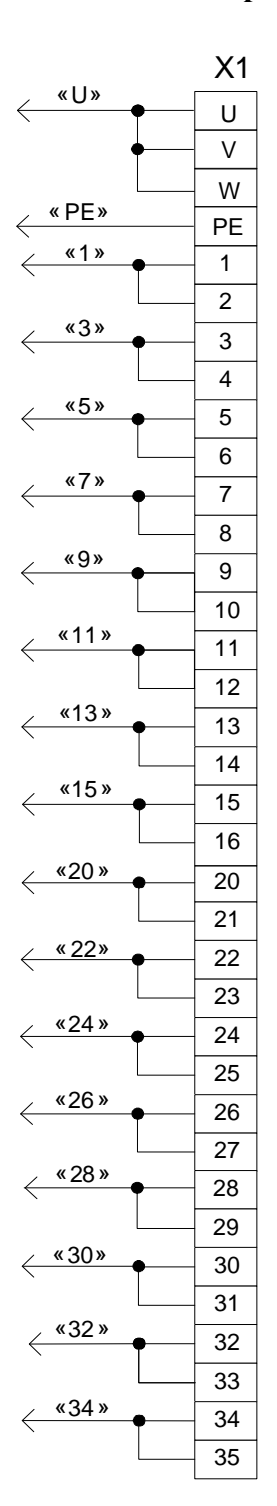

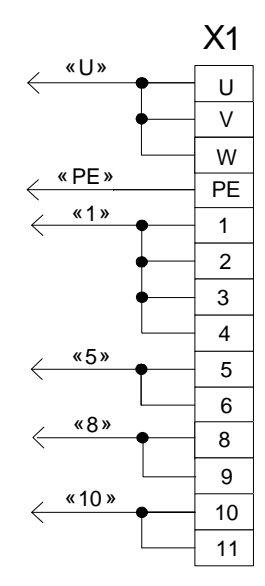

Х1 – клеммная колодка блока.

а) для блока **с опцией А** б) для блока **с опцией С**

## **Приложение Е** (обязательное) **Внешний вид и назначение контактов клеммной колодки блока**

Внешний вид клеммных колодок блока для подключения внешних цепей представлен на рисунке Е.1. Назначение контактов клеммной колодки блока представлено в таблице Е.1.

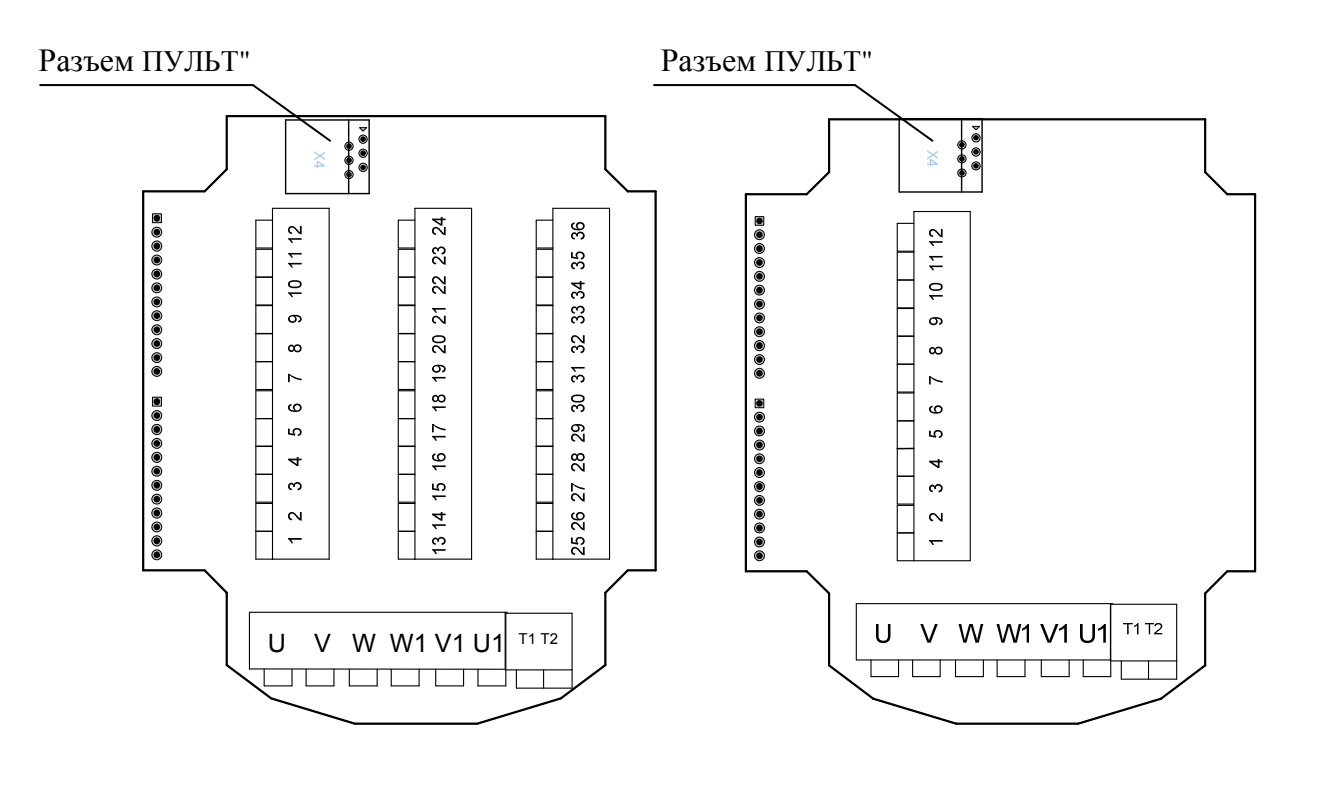

а) для блока **с опцией А** б) для блока **с опцией С**

Рисунок Е.1 – Внешний вид клеммной колодки блока

![](_page_48_Picture_609.jpeg)

Таблица Е.1 – Назначение контактов клеммной колодки блока

"переключатель режимов работы в положении "МЕСТ"; "переключатель режимов работы в "команда ОТКРЫТЬ"; "команда ЗАКРЫТЬ"; "ОТКРЫВАЕТСЯ"; "ЗАКРЫВАЕТСЯ"; "НЕИСПРАВНОСТЬ"; "ПЕРЕГРЕВ ДВИГАТЕЛЯ".

#### **Приложение Ж**  (справочное) **Схемы электрические блока**

![](_page_49_Figure_2.jpeg)

![](_page_49_Figure_3.jpeg)

б) для климатического исполнения УХЛ1, остальное см. рисунок а).

А1 – блок БСПЦ-Е; R –нагревательный элемент; SK – термостат.

\* Напряжение питания блока БСПЦ-ЕА1, БСПЦ-ЕА3. \*\* Напряжение питания блока БСПЦ-ЕА2, БСПЦ-ЕА4. \*\*\* В блоках БСПЦ-ЕА3, БСПЦ-ЕА4.

a) для климатического исполнения У1, Т1, Т2, ОМ1, В5

Рисунок Ж.1 – Схема электрическая блока БСПЦ-Е **с опцией А**

![](_page_50_Figure_1.jpeg)

![](_page_50_Figure_2.jpeg)

б) для климатического исполнения УХЛ1, остальное см. рисунок а).

А1 - блок БСПЦ-Е; R -нагревательный элемент; SK - термостат.

\* Напряжение питания блока БСПЦ-ЕС1, БСПЦ-ЕС3. \*\* Напряжение питания блока БСПЦ-ЕС2, БСПЦ-ЕС4. \*\*\* В блоках БСПЦ-ЕСЗ, БСПЦ-ЕС4.

а) для климатического исполнения У1, Т1, Т2, ОМ1, В5

Рисунок Ж.2 – Схема электрическая блока БСПЦ-Е с опцией С

#### **Приложение И**

#### (обязательное)

#### **Структура меню блока при использовании пульта настройки PN1**

Через разъём интерфейса RS-232 к блоку может быть подключен пульт настройки PN1. С помощью этого пульта можно выполнить некоторые функции управления, настройки и калибровки блока.

На индикатор пульта выводится система меню, через которую с помощью клавиатуры можно выбрать требуемое действие, посмотреть, и/или ввести значение параметра. Меню имеет древовидную структуру и организовано следующим образом:

1. «Команда» - команды управления блока. Выполняются только при положении переключателя режимов работы в положении "МЕСТ".

- 1.1. «Стоп» для блока **с опцией А** выключить пускатель, разомкнув контакты реле многофункциональных выходов управления пускателем (при соответствующей настройке). Для блока **с опцией С** выдать сетевую команду «Стоп».
- 1.2. «Закрыть» для блока **с опцией А** включить пускатель, замкнув контакты реле многофункционального выхода управления пускателем «команда ЗАКРЫТЬ» (при соответствующей настройке). Для блока **с опцией С** выдать сетевую команду «Закрыть».
- 1.3. «Открыть» для блока **с опцией А** включить пускатель, замкнув контакты реле многофункционального выхода управления пускателем «команда ОТКРЫТЬ» (при соответствующей настройке). Для блока **с опцией С** выдать сетевую команду «Открыть».
- 1.4.«Сброс» перезапустить процессор.
- 2. «Контрол» контроль состояния.
	- 2.1."Положен". "Положение в %" посмотреть показания датчика положения в %.
	- 2.2."КодСост". "Код состояния" основной двоичный код состояния. Комментарии к некоторым битам кода:
		- 2.2.1. «дистанционное»;
		- 2.2.2.«настройка»;
		- 2.2.3.«стоп»;
		- 2.2.4.«местное управлен»;
		- 2.2.5.«неисправность».
	- 2.3. «Сигналы». «Вирт. Сигналы» двоичный код состояния виртуальных сигналов.
	- 2.4. «Темпера». «Температура гр.C» температура процессора в градусах Цельсия. Для различных экземпляров процессоров показания датчика могут различаться до 45 град.
	- 2.5. «КорТемп». «Коррек.температ.» коррекция температуры. Ввод действительного значения температуры процессора для коррекции показаний датчика.
- 3. "Исправ" посмотреть коды неисправности.
	- 3.1."Общая". «Общий код неиспр» посмотреть общий (основной) код неисправности. Комментарии к битам кода (при наличии нескольких битов – к первому справа): 3.1.1.«исправен»;
		- 3.1.2.«неисправен датчик положения»;
		- 3.1.3.«превышение диап. измерения полож.»;
		- 3.1.4. «неисправен датчик температуры»;
		- 3.1.5.«перегрев двигателя»;
		- 3.1.6. «требуется калибр.датчика положен.»;
		- 3.1.7. «аппарат. ошибка».
	- 3.2.«Информ». Посмотреть дополнительную информацию.

3.2.1. «ДатПол». «Датчик положения» - посмотреть дополнительную информацию о датчике положения.

- 3.2.2. «T\_цикла». «Время цикла IOмс» времяцикла вводв/вывода в миллисекундах.
- 3.3. «Рестарт» посмотреть причину пуска процессора:
	- 3.3.1. «Причина старта: неизвестно»;

3.3.2. «Причина старта: сигнал RESET»;

3.3.3. «Причина старта: включение питан.»;

3.3.4. «Причина старта: программ. сброс»;

3.3.5. «Причина старта: I watchdog»;

3.3.6. «Причина старта: W watchdog»;

3.3.7. «Причина старта: провал питания».

3.4. «ПровИнд». «Проверка индикации» - проверка индикации светодиодов и индикаторов – все мигают.

4. «Аппарат» – действия с драйверами каналов ввода-вывода.

4.1. «ДисВыв» – "дискретный вывод.

4.1.1. "Каналы". "Состоян.каналов" – состояние каналов дискретного вывода. В режиме «проверка» может быть изменено. Значение битов справа налево:

0 КВО

1 КВЗ

2 Многофункциональный M1

3 Многофункциональный M2

4 Многофункциональный M3

5 Многофункциональный M4

4.1.2. «Режим». «Работа», «Провер» – выбор режима работы драйвера – «работа», «проверка».

4.1.3.«Маска». «Маска каналов» - двоичный код маски каналов – «1» означает, что соответствующий бит кода состояния каналов используется, «0» - нет (справочно).

4.1.4.«Инверс» - «----------543210» - двоичный код инверсии входных сигналов, «1» в соответствующем бите означает инверсию входного сигнала. Порядок следования битов тот же, что и в пункте «Каналы».

4.1.5.«Мигание» - «----------5432--» - «1» в соответствующем бите означает мигание дискретного выхода. Порядок следования битов тот же, что и в пункте «Каналы».

4.1.6.«МФДВых1». «Мн.фун.дис.вых.1» - многофункциональный дискретный выход 1:

4.1.6.1. «ПВО»

4.1.6.2. «ПВЗ»

4.1.6.3. «селектор в полож. ДИСТАНЦИОННОЕ»

4.1.6.4. «селектор в полож. МЕСТНОЕ»

4.1.6.5. «селектор в полож. ОСТАНОВ»

- 4.1.6.6. «открыть»
- 4.1.6.7. «закрыть»
- 4.1.6.8. «открывается»
- 4.1.6.9. «закрывается»
- 4.1.6.10.«неисправность»

4.1.6.11.«перегрев двигателя»

4.1.7.«МФДВых2». «Мн.фун.дис.вых.2» - многофункциональный дискретный выход 2:

- 4.1.7.1. «ПВО»
- 4.1.7.2. «ПВЗ»
- 4.1.7.3. «селектор в полож. ДИСТАНЦИОННОЕ»
- 4.1.7.4. «селектор в полож. МЕСТНОЕ»
- 4.1.7.5. «селектор в полож. ОСТАНОВ»
- 4.1.7.6. «открыть»
- 4.1.7.7. «закрыть»
- 4.1.7.8. «открывается»
- 4.1.7.9. «закрывается»
- 4.1.7.10. «неисправность»
- 4.1.7.11. «перегрев двигателя»

4.1.8. «МФДВых3». «Мн.фун.дис.вых.3» - многофункциональный дискретный выход 3:

- 4.1.8.1. «ПВО»
- 4.1.8.2. «ПВЗ»
- 4.1.8.3. «селектор в полож. ДИСТАНЦИОННОЕ»
- 4.1.8.4. «селектор в полож. МЕСТНОЕ»
- 4.1.8.5. «селектор в полож. ОСТАНОВ»
- 4.1.8.6. «открыть»
- 4.1.8.7. «закрыть»
- 4.1.8.8. «открывается»
- 4.1.8.9. «закрывается»
- 4.1.8.10. «неисправность»
- 4.1.8.11. «перегрев двигателя»

4.1.9. «МФДВых4». «Мн.фун.дис.вых.4» - многофункциональный дискретный выход 4:

- 4.1.9.1. «ПВО»
- 4.1.9.2. «ПВЗ»
- 4.1.9.3. «селектор в полож. ДИСТАНЦИОННОЕ»
- 4.1.9.4. «селектор в полож. МЕСТНОЕ»
- 4.1.9.5. «селектор в полож. ОСТАНОВ»
- 4.1.9.6. «открыть»
- 4.1.9.7. «закрыть»
- 4.1.9.8. «открывается»
- 4.1.9.9. «закрывается»
- 4.1.9.10. «неисправность»
- 4.1.9.11. «перегрев двигателя»

4.2. «АнаВыв» - аналоговый вывод.

4.2.1.«Разреш» – «Канал разрешен» - разрешение работы аналогового вывода.

4.2.2.«Сигнал». «Величина сигн. %» – величина выходного сигнала в %.

4.2.3.«Режим». «Работа», «Провер» - выбор режима работы канала – «работа» или «проверка».

4.2.4.«Клб\_0%». «Калибровать 0%», «Сохранить калибровку?» – позволяет изменить величину сигнала, подаваемого на выход и зафиксировать ее, как 0% диапазона.

4.2.5.«Клб100%». «Калибровать 100%», «Сохранить калибровку?» – позволяет изменить величину сигнала, подаваемого на выход и зафиксировать ее, как 100% диапазона.

## 5. «Датчики» - калибровка датчика положения.

5.1.«Положен» - калибровка датчика положения.

5.1.1.«КодДат». «Код датчика» - посмотреть код датчика положения.

5.1.2.«Реверс». «Реверс датчика» - реверс датчика положения (B1).

5.1.3.«Диапаз». «Диапазон датчика» - рабочий диапазон датчика положения (B2).

5.1.4.«Креп0». «Прикрепить к 0%». «Код датчика». «Сохранить ENTER-да ESC-нет». Привязать рабочий диапазон датчика положения к положению «ЗАКРЫТО».

5.1.5.«Креп100». «Прикрепить 100%». «Код датчика». «Сохранить ENTER-да ESC-нет». Привязать рабочий диапазон датчика положения к положению «ОТКРЫТО».

5.1.6.«Фикс0». «Фиксировать 0%». «Код датчика». «Сохранить ENTER-да ESC-нет». Зафиксировать код датчика, соответствующий положению «ЗАКРЫТО».

5.1.7.«Фикс100». «Фиксировать 100%». «Код датчика». «Сохранить ENTER-да ESC-нет». Зафиксировать код датчика, соответствующий положению «ОТКРЫТО».

5.1.8.«КриВМТ». «Код ВМТкривошипа». «Код датчика». «Сохранить ENTER-да ESCнет». Зафиксировать код датчика, соответствующий верхней мёртвой точке кривошипа (ВМТ) привода МЭПК, указывая верхнюю мёртвую точку (ВМТ) кривошипа.

5.1.9.«КриТСХ». «Код ТСХкривошипа». «Код датчика». «Сохранить ENTER-да ESCнет». Зафиксировать код датчика, соответствующий верхней мёртвой точке кривошипа (ВМТ) привода МЭПК, указывая точку среднего хода (ТСХ) кривошипа.

5.1.10. «КриНМТ». «Код НМТкривошипа». «Код датчика». «Сохранить ENTER-да ESC-нет». Зафиксировать код датчика, соответствующий верхней мёртвой точке кривошипа (ВМТ) привода МЭПК, указывая нижнюю мёртвую точку (НМТ) кривошипа.

6. «Парамет» - настройка параметров блока **с опцией А** (Приложение В).

6.1.«A.Аппар» - группа параметров A – «параметры аппаратуры».

6.1.1.A1. «ДатПол». «Тип дат.положен.» - тип датчика положения: 0 – однооборотный (резерв).

6.1.2.A2. «ДатТем». «Датчик темп.двиг» - наличие датчика температуры двигателя: «нет», «позист» - позистор, «KTY83» - датчик температуры двигателя тип KTY83.

6.1.3.A3. «ЗаТВкл». «Твкл.защ.темпер.» - время включения сигнала защиты по температуре двигателя (с).

6.1.4.A4. «ЗаТВыкл». «Твыкл.защ.темпер» - время выключения сигнала защиты по температуре двигателя (с).

6.1.5.A5. «ГисПол». «Гист.выкл.полож.» - гистерезис выключателей положения (%).

6.1.6.A6. «TвклНаг» - «Темп.вкл.нагрев.» - температура включения нагревателя.

6.1.7.A7. «ГисВыНг» - «Гист.выкл.нагрев» - гистерезис выключения нагревателя.

6.1.8.A8. «РевАрм». «Реверс арматуры» - реверс показаний датчика положения. Положение ОТКРЫТО становится положением ЗАКРЫТО и наоборот. Признаки и параметры калибровки датчиков не изменяются – повторная калибровка не нужна.

6.2. «B.ПрКлб» - группа параметров B – «параметры калибровки».

6.2.1.B1. «РевПол». «Реверс дат.полож» - реверс датчика положения: 0 – нет, 1 - да.

6.2.2.B2. «ДиаПол». «Диапаз.дат.полож» - рабочий диапазон датчика положения (%).

6.2.3.B3. «Кривошп». «0-3:н,16,20,30мм» - наличие и тип кривошипа: 0 - нет, 1 – длина кривошипа 16 мм, 2 – 20 мм, 3 – 30 мм.

6.3.«C.УсПол» - группа параметров C – «уставки положения».

6.3.1. C1. «КВО». «Сдвиг КВО (%)» - сдвиг КВО к середине (%)относительно калиброванного положения 100%.

6.3.2. C2. «КВЗ». «Сдвиг КВЗ (%)» - сдвиг КВЗ к середине (%) относительно калиброванного положения 0%.

6.3.3. C3. «ПВО». «Положение ПВО %» - положение ПВО (%).

6.3.4. C4. «ПВЗ». «Положение ПВЗ %» - положение ПВЗ (%).

6.4. «D.Индик» - группа параметров H – «индикация».

6.4.1. D1. «Полож3». «Положение 3 циф.» - время индикации положения 3 цифрами (сек), формат (P.nnn).

6.4.2. D2. «Полож4». «Положение 4 циф.» - время индикации положения 4 цифрами (сек), формат (nnn.n).

6.5.«I.МДВых» - группа параметров I – «многофункциональные дискретные выходы». (Только блок **с опцией А**).

6.6. «Копия» - резервная копия настроек в энергонезависимой памяти.

6.6.1.«Тест» - проверка правильности контрольной суммы действующих настроек и резервной копии (заводских настроек):

- 6.6.1.1. «контр.сумма: НЕТ завод.настр.:НЕТ».
- 6.6.1.2. «контр.сумма: ДА завод.настр.: НЕТ».
- 6.6.1.3. «контр.сумма: НЕТ завод.настр.: ДА».
- 6.6.1.4. «контр.сумма: ДА завод.настр.:ДА ».

6.6.2. «ЗавНаст» - действия с резервной копией.

6.6.2.1. «Установ» - установить (загрузить) настройки из резервной копии.

6.6.2.1.1. «Уст.завод.настр ENTER-да ESC-нет».

6.6.2.1.1.1. «ошибка конт.сум. завод.настр.:НЕТ».

6.6.2.1.1.2. «выполнено завод.настр.:ДА».

6.6.2.2. «Сохран» - сохранить (записать) действующие настройки в резервную копию. Для выполнения действия требуется ввести системный пароль.

6.6.2.2.1. «Сохран.зав.настр ENTER-да ESC-нет».

6.6.2.2.2. «Системный пароль».

- 6.6.2.2.2.1. «неверный пароль не сохранено».
- 6.6.2.2.2.2. «ошибка конт.сум. завод настр.:НЕТ».
- 6.6.2.2.2.3. «выполнено завод настр.:ДА».
- 6.7.«Исходн». «Исходн.параметры ENTER-да ESC-нет» задать для всех параметров исходные значения.
- 6.7.1. «Системный пароль».
- 6.7.2. «неверный пароль не установлены».
- 6.7.3. выполнено исходн. параметры».
- 7. «Связь». Параметры настройки каналов связи.
	- 7.1. "Адрес". "Сетевой адрес" адрес блока в сети MODBUS. Может принимать значения от 1 до 239.
	- 7.2. "Порт1" настройки для порта связи 1.
		- 7.2.1.«Скор.» скорость обмена в бодах.
		- 7.2.2.«Задача» задача, обслуживающая порт 1.
	- 7.3. «Порт2» настройки для порта связи 2.
		- 7.3.1.«Скор.» скорость обмена в бодах.
		- 7.3.2.«Задача» задача, обслуживающая порт 2.
		- 7.3.3.«Радио» настройки радиоканала.

7.3.3.1. «Группа» - «Номер группы» - номер группы устройства для формирования идентификатора.

- 7.3.3.2. «Статус» статус радиоканала:
	- 7.3.3.2.1.«радиомодуль не используется»;
	- 7.3.3.2.2.«радиомодуль отсутствует»;
	- 7.3.3.2.3.«радиомодуль обнаружен»;
	- 7.3.3.2.4.«радиомодуль готов к работе».
- 7.3.4.«Порт3» настройки для порта связи 3.
	- 7.3.4.1. «Скор.» скорость обмена в бодах.
	- 7.3.4.2. «Задача» задача, обслуживающая порт 3.
- 8. «Идентиф» данные идентификации блока.
	- 8.1. «Позиция».
		- 8.1.1.«Группа». «Группа позиции».
		- 8.1.2.«Номер». «Номер позиции».
	- 8.2. «Арматур» данные идентификации арматуры.
		- 8.2.1.«Группа». «Группа арматуры».
		- 8.2.2.«Номер». «Номер арматуры».
	- 8.3. «ДатаВвЭ» дата ввода в эксплуатацию.
		- 8.3.1. «Год». «Год начала экспл».
		- 8.3.2. «Месяц». «Месяц начала экс».
		- 8.3.3. «День». «День начала эксп».
- 9. «Архив» архив данных, регистрируемых блоком датчиков.
	- 9.1. «Время».

9.1.1. «ВрВключ». «Вр.послед.вкл. с» - время, прошедшее с момента последнего включения питания.

9.2.«Послед» - группа данных, накопленных после последнего обнуления данных этой группы.

9.2.1.«КВЗ-КВО». «Полн.ход.КВЗ-КВО» - количество полных ходов от включенного КВЗ до включения КВО.

9.2.2. «КВО-КВЗ». «Полн.ход.КВО-КВЗ» - количество полных ходов от включенного КВО до включения КВЗ.

9.2.3. «ВклПит». «Кол.вкл.питания » - количество включений питания.

9.2.4. «КалибДП». «Колич.калибр. ДП» - количество операций калибровки датчика положения.

9.2.5. «ИзмПар». «Колич.изм.парам.» - количество изменений параметров настройки.

9.2.6.«НеисДП». «Колич.неиспр. ДП» - количество неисправностей датчика положения.

9.2.7. «Перегр». «Перегрев двигат.» - количество неисправностей «перегрев двигателя».

9.2.8. «Обнулит». «Обнулить данные? ENTER-да ESC-нет» - обнулить выше приведённую группу данных.

9.3. «Полные» - группа данных, накопленных после первичной инициализации энергонезависимой памяти (EEPROM).

9.3.1.«КВЗ-КВО». «Полн.ход.КВЗ-КВО» - количество полных ходов от включенного КВЗ до включения КВО.

9.3.2. «КВО-КВЗ». «Полн.ход.КВО-КВЗ» - количество полных ходов от включенного КВО до включения КВЗ.

9.3.3. «ВклПит». «Кол.вкл.питания » - количество включений основного питания.

9.3.4. «КалибДП». «Колич.калибр. ДП» - количество операций калибровки датчика положения.

9.3.5. «ИзмПар». «Колич.изм.парам.» - количество изменений параметров настройки.

9.3.6.«НеисДП». «Колич.неиспр. ДП» - количество неисправностей датчика положения.

9.3.7. «Перегр». «Перегрев двигат.» - количество неисправностей «перегрев двигателя». 10. «Омодуле». Информация о приборе.

- 10.1. «ТипМод». «Блок **с опцией С** (сетевой)» или «Блок **с опцией А** (радиальн)».
- 10.2. «Произв». «АО АБС ЗЭиМ Автомат г.Чебоксары».
- 10.3. «Версия». «Сборка: V.S.NNNN Дата: DD.MM.YYYY». Где: V.S номер версии, NNNN порядковый номер, а DD.MM.YYYY - дата сборки программы микропроцессора.

#### Приложение К (обязательное) Описание меню блока

Структура меню блока представлена на рисунке К.1, описание меню – в таблице К.1.

![](_page_57_Figure_3.jpeg)

Рисунок К.1 - Структура меню блока в режиме настройки

![](_page_58_Picture_627.jpeg)

![](_page_59_Picture_11.jpeg)

![](_page_60_Picture_10.jpeg)

![](_page_61_Picture_24.jpeg)

Таблица К.2 – Сетевые параметры

![](_page_61_Picture_25.jpeg)

Таблица К.3 - Коды состояния для датчика положения типов 0, 1

![](_page_61_Picture_26.jpeg)

Таблица К.4 -Заводская настройка параметров коммуникации для исполнения С.

![](_page_61_Picture_27.jpeg)

АО "АБС ЗЭиМ Автоматизация" 428020, Россия, Чувашская Республика, г. Чебоксары, пр. И. Яковлева, 1 тел.: (8352) 30-51-48, 30-52-21 **www.abs-zeim.ru**